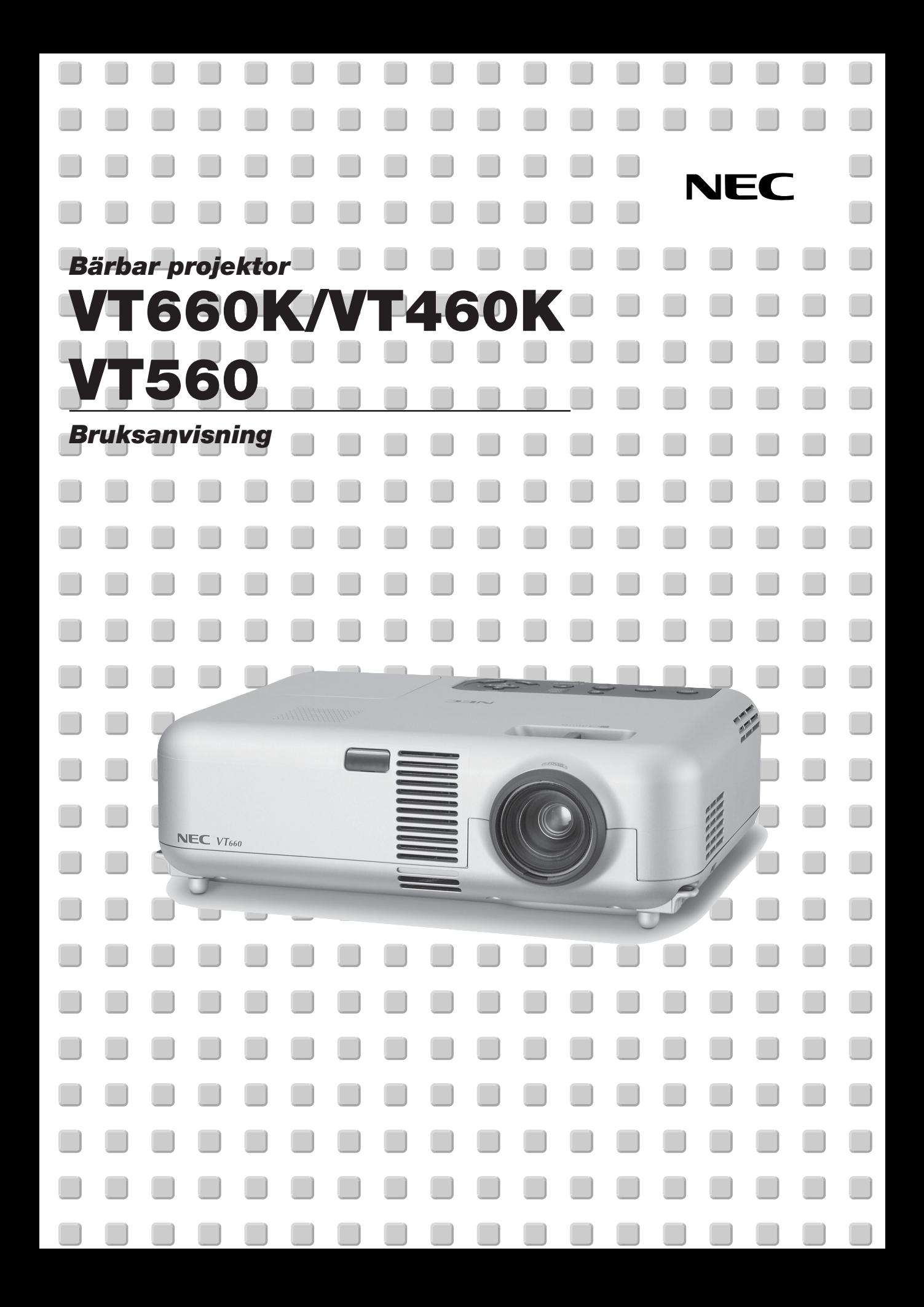

# **Viktig Information**

#### **Säkerhetsforeskrifter Försiktighetsåtgärder**

Läs denna bruksanvisning noggrant innan du börjar använda din NEC VT660K/VT460K/VT560 projektor, och behåll bruksanvisningen nära till hands för framtida bruk.

Serienumret återfinns på projektorns undre. Anteckna det här:

#### **FÖRSIKTIGT**

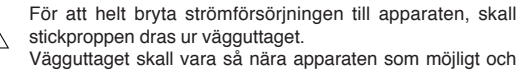

måste vara lättåtkomligt.

#### **FÖRSIKTIGT**

RISK FÖR ELEKTRISK STÖT. ÖPPNA INTE HÖLJET. DET FINNS INGA MANÖVER-ORGAN INNANFÖR HÖLJET. ÖVERLÅT ALL SERVICE ÅT KVALIFICERAD SERVICE-PERSONAL.

Denna symbol varnar för icke-isolerad spänning inuti apparaten, som kan vara tillräckligt stark för att ge en elektrisk stöt. Det är därför farligt att röra delar inuti apparaten.

Denna symbolen uppmärksammar användaren om viktig medföljande information angående apparatens bruk och underhåll. Informationen skall läsas noggrant för att undvika problem.

#### **VARNING**

**FÖR ATT MOTVERKA ELD ELLER ELEKTRISK STÖT, FÅR APPARATEN INTE UTSÄTTAS FÖR REGN ELLER FUKT. ANVÄND INTE STICKKONTAKTEN TILL DENNA ENHET TILLSAMMANS MED EN FÖRLÄNGNINGSKABEL ELLER I ETT VÄGGUTTAG, SÅVIDA INTE BÅDA STIFTEN GÅR ATT STICKA I HELT OCH HÅLLET. DET FINNS HÖGSPÄNNINGSDELAR INUTI APPARATEN. ÖVERLÅT ALL SERVICE ÅT EN KVALIFICERAD NEC SERVICETEKNIKER.**

#### **GSGV Acoustic Noise Information Ordinance-3.:**

Ljudnivån är mindre än 70 dB (A) enligt ISO 3744 eller ISO 7779.

#### **FÖRSIKTIGT** • Undvik att visa stillbilder alltför länge. Stillbilder kan brännas in i LCD-panelen, fast endast temporärt.  $\mathbb{A}$ Fortsätt använda projektorn om detta inträffar. Den statiska stillbilden i bakgrunden försvinner så småningom. • Ställ inte projektorn på sidan när lampan lyser, eftersom projektorn i så fall kan skadas.

#### **Viktiga säkerhetsinstruktioner**

Säkerhetsinstruktionerna är skrivna för att garantera att din projektor fungerar tillfredsställande under lång tid och för att förhindra brand och elskador. Läs dem noga och följ varningstexterna.

#### **Installation**

- 1. För bästa resultat bör projektorn användas i mörker.
- 2. Ställ projektorn på ett plant, jämnt och torrt underlag. Lokalen måste vara fri från damm och fukt.
- 3. Ställ inte projektorn så att solen lyser på den, i närheten av värmeelement eller apparater som genererar värme.
- 4. Direkt solljus, rök eller ånga kan skada delarna i apparaten.
- 5. Handskas varsamt med projektorn. Om den faller i golvet eller utsätts för stötar kan de invändiga detaljerna skadas.
- 6. Ställ inga tunga föremål på projektorn.
- 7. Vid takmontering av projektorn:
	- a. Försök inte installera projektorn på egen hand.
	- b. Projektorn skall installeras av en erfaren tekniker för att garantera rätt funktion och minska risken för personskador.
	- c. Taket måste dessutom vara tillräckligt starkt för att kunna hålla projektorn samtidigt som installationen måste uppfylla lokala byggnadsbestämmelser.
	- d. Kontakta din återförsäljare för närmare information.

#### **Försiktighetsåtgärder mot eldsvåda och stötar**

- 1. Se till att ventilationen är tillräcklig och att ventilationshålen inte är blockerade för att förhindra att det byggs upp värme inuti projektorn. Lämna minst 10 cm mellanrum mellan projektorn och omgivande väggar.
- 2. Förhindra att främmande föremål såsom gem och pappersbitar kommer in i projektorn.

Försök inte att plocka ut föremål som kommer in i projektorn.

Stick inte in några metallföremål såsom ståltråd eller skruvmejslar i projektorn. Om det kommer in något föremål i projektorn, koppla omedelbart bort den från elnätet och låt en kvalificerad NECservicetekniker åtgärda det.

- 3. Placera inga vätskor ovanpå projektorn.
- 4. Titta inte in i linsen när projektorn är på. Detta kan annars orsaka allvarliga ögonskador.
- 5. Håll förstoringsglas och liknande borta från projektorljuset. Det ljus som projiceras från linsen är mycket starkt, varför föremål som reflekterar ljuset kan orsaka oförutsedda händelser såsom eldsvåda eller ögonskador.
- 6. Täck inte linsen med det medföljande linsskyddet eller liknande när projektorn är på. Annars kan det smälta och eventuellt orsaka brännskador på händerna på grund av värmen som ljuset avger.
- 7. Projektorn är konstruerad för att drivas av en strömkälla på 100-120 eller 200-240 V 50/60 Hz AC. Kontrollera att den strömkälla som används uppfyller dessa specifikationer innan du använder projektorn.
- 8. Handskas varsamt med nätkabeln och undvik att böja den för mycket. En skadad kabel kan orsaka elektriska stötar eller eldsvåda.
- 9. Om du inte kommer att använda projektorn under en längre tid, dra ut nätkabeln ur vägguttaget.
- 10. Vidrör inte vägguttaget under åskväder. Det kan ge dig en elektrisk stöt.

## **FÖRSIKTIGT**

- 1. Försök att inte vidröra ventilationsuttaget på vänstra sidan (sett framifrån) eftersom det kan bli varmt när projektorn är på.
- 2. Använd inte justerfoten för något annat ändamål än vad den är avsedd för. Projektorn kan ta skada om du lyfter den eller hänger upp den på väggen i foten.
- 3. När du bär projektorn i bärhandtaget måste du se till att de två skruvarna som fäster handtaget i projektorhöljet sitter fast. Om de två skruvarna inte sitter fast ordentligt kan projektorn falla ned och orsaka skador.
- 4. Skicka inte den mjuka bärväskan med paketpost eller lastfrakt. Projektorn i den mjuka bärväskan kan skadas. (Det är dock möjligt att ha den som handbagage ombord.)
- 5. Aktivera fläktens höghastighetsläge om du kommer att använda projektorn under flera dagar. (Välj på den menyn [Avancerat] → [Höghastighetstäge, Fläkt].)
- 6. Koppla inte loss nätkabeln från vägguttaget under följande omständigheter.
	- Annars kan projektorn skadas:
		- \* När timglasikonen visas.
		- \* När kylfläkten är igång. (Fläkten fortsätter att gå i 60 sekunder efter att projektorn har stängts av).

#### **Lampbyte**

- För att byta lampan, följ alla anvisningar på sid W-30.
- Byt lampan när meddelandet **"Lampan har uppnått rekommenderad livslängd, vänligen ersätt denna med en ny."** visas. Om du fortsätter att använda lampan efter att den har nått slutet av sin förväntade livslängd kan den explodera så att lamphuset blir fullt av glassplitter. Rör inte splittret på grund av skaderisken.

Om detta inträffar, kontakta din NEC-återförsäljare för lampbyte.

Låt det gå minst 60 sekunder efter att du stängt av projektorn. Slå sedan av huvudströmbrytaren, koppla ur nätkabeln och låt projektorn kylas av i 60 minuter innan du byterut lampan.

#### **Vad finns i förpackningen?**

Kontrollera att förpackningen innehåller alla delar enligt förteckningen. Kontakta din återförsäljare om det saknas några delar.

Spara originalförpackningen och emballaget ifall du någon gång skulle behöva transportera projektorn.

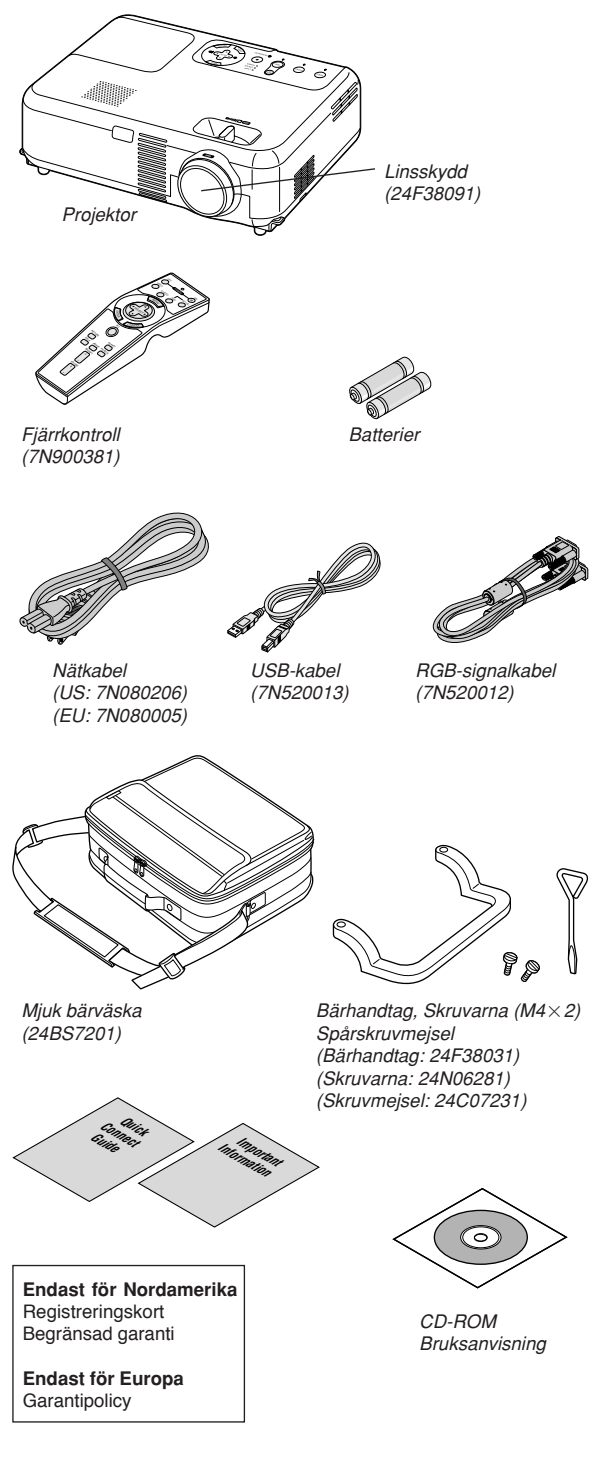

# **INNEHÅLLSFÖRTECKNING**

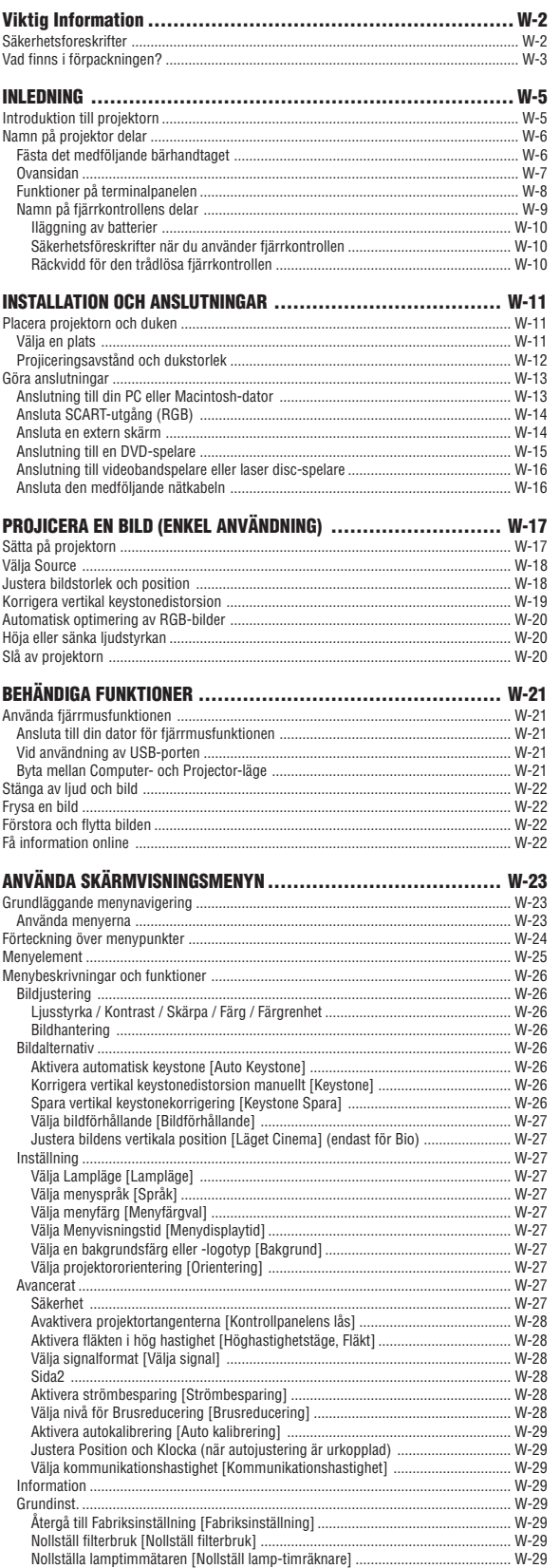

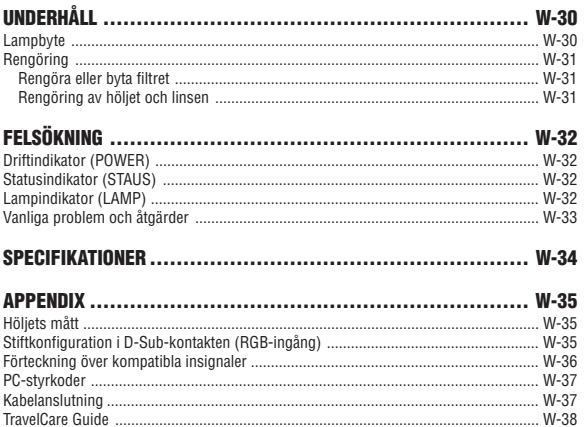

# **INLEDNING**

# **Introduktion till projektorn**

Det här avsnittet presenterar din nya VT660K/VT460K/VT560-projektor och beskriver de olika funktionerna och kontrollerna.

#### **Tack för ditt val av projektorn VT660K/VT460K/VT560**

VT660K/VT460K/VT560 är en av de bästa projektorer som finns att köpa idag. VT660K/VT460K/VT560 ger dig möjlighet att projicera detaljerade bilder med upp till 300 tums projiceringsyta (mätt diagonalt) från din PC- eller Macintosh-dator (eller från en bärbar dator), videobandspelare, DVD-spelare, dokumentkamera eller laser discspelare.

Du kan ställa projektorn på bordet eller på en vagn, du kan använda den för projicering bakifrån en duk eller du kan montera den permanent i taket\*1 . Fjärrkontrollen kan användas trådlöst.

\*1 Försök inte att själv montera projektorn hängande under taket.

Projektorn skall installeras av en erfaren tekniker för att garantera rätt funktion och minska risken för personskador.

Taket måste dessutom vara tillräckligt starkt för att kunna hålla projektorn samtidigt som installationen måste uppfylla lokala byggnadsbestämmelser. Kontakta din återförsäljare för närmare information.

#### **Egenskaper du kommer att gilla:**

- Automatisk vertikal keystonekorrigering upp till +/- 30 grader
- Låg bullernivå
- Lins med kort brännvidd
- 205 W lampa (164 W i Eko-läget) : VT660K/VT460K 200 W lampa (160 W i Eko-läget) : VT560
- Direkttangenter för källval
- Nytt färghanteringssystem
- En ny menydesign förbättrar handhavandet
- Säkerhetsskydd med Säkerhet-funktionen Säkerhet-funktionen förhindrar att projektorn används av någon som inte är auktoriserad. Nyckelord förhindrar att någon som inte är auktoriserad ändrar

projektorns inställningar eller justeringar.

- NEC's exklusiva Advanced AccuBlend-teknik för intelligent pixelblandning - en extremt noggrann bildkomprimeringsteknik - ger skarpa bilder med upplösningen UXGA (1600 x 1200)\*2 .
- Inbyggt stöd för de flesta IBM VGA, SVGA, XGA, SXGA/UXGA (med Advanced AccuBlend)\*2 , Macintosh, sammansatta signaler (YCbCr/ YPbPr) eller andra RGB-signaler med en horisontell frekvens på 24 till 100 kHz och en vertikal frekvens från 50 till 120 Hz. Detta innefattar NTSC, PAL, PAL-N, PAL-M, PAL60, SECAM och NTSC4.43 standardvideosignaler.
	- \*2 Det går att visa UXGA- (1600 x 1200) och SXGA- (1280 x 1024) bilder med Advanced AccuBlend från NEC på VT660K och VT560. Det går att visa UXGA- (1600 x 1200), SXGA- (1280 x 1024) och XGA-(1024 x 768) bilder med Advanced AccuBlend från NEC på VT460K.

**OBSERVERA:** Följande kompositvideostandarder gäller: NTSC: U.S. TV-standard för video i USA och Kanada. PAL: TV-standard som används i Västeuropa. PAL-N: TV-standard som används i Argentina, Paraguay och Uruguay. PAL-M: TV-standard som används i Brasilien. PAL60: TV-standard som används för NTSC-avspelning på PAL TV-apparater. SECAM: TV-standard som används i Frankrike och Östeuropa. NTSC4.43: TV-standard som används i länder i Mellanöstern.

- Den medföljande fjärrkontrollen kan användas utan kabel, och det går även att fjärrstyra din dators mus från en annan plats i rummet med hjälp av den inbyggda musmottagaren med fjärrkontroll.
- Du kan styra projektorn via en PC över PC-kontrollporten.
- Det moderna höljet är kompakt, lätt och enkelt att bära, och det smälter in i kontorsmiljöer, mötesrum och presentationssalar överallt.

#### **Om denna bruksanvisning**

Det snabbaste sättet att komma igång är att ta tillräckligt med tid på dig så att allt blir rätt den första gången. Lägg ner några minuter på att läsa igenom bruksanvisningen nu. Detta kan spara dig tid senare. Varje avsnitt i bruksanvisningen inleds med en översikt. Hoppa över avsnitt som inte gäller dig.

- IBM är ett varumärke eller registrerat varumärke tillhörande International Business Machines Corporation.
- Mac och Power Book är varumärken tillhörande Apple Computer Inc. i USA och andra länder.
- Windows, Windows 98, Windows Me, Windows XP och Windows 2000 är varumärken eller registrerade varumärken tillhörande Microsoft Corporation.
- Övriga namn på företag och produkter i denna bruksanvisning kan vara varumärken eller registrerade varumärken tillhörande respektive företag.

# **Namn på projektor delar**

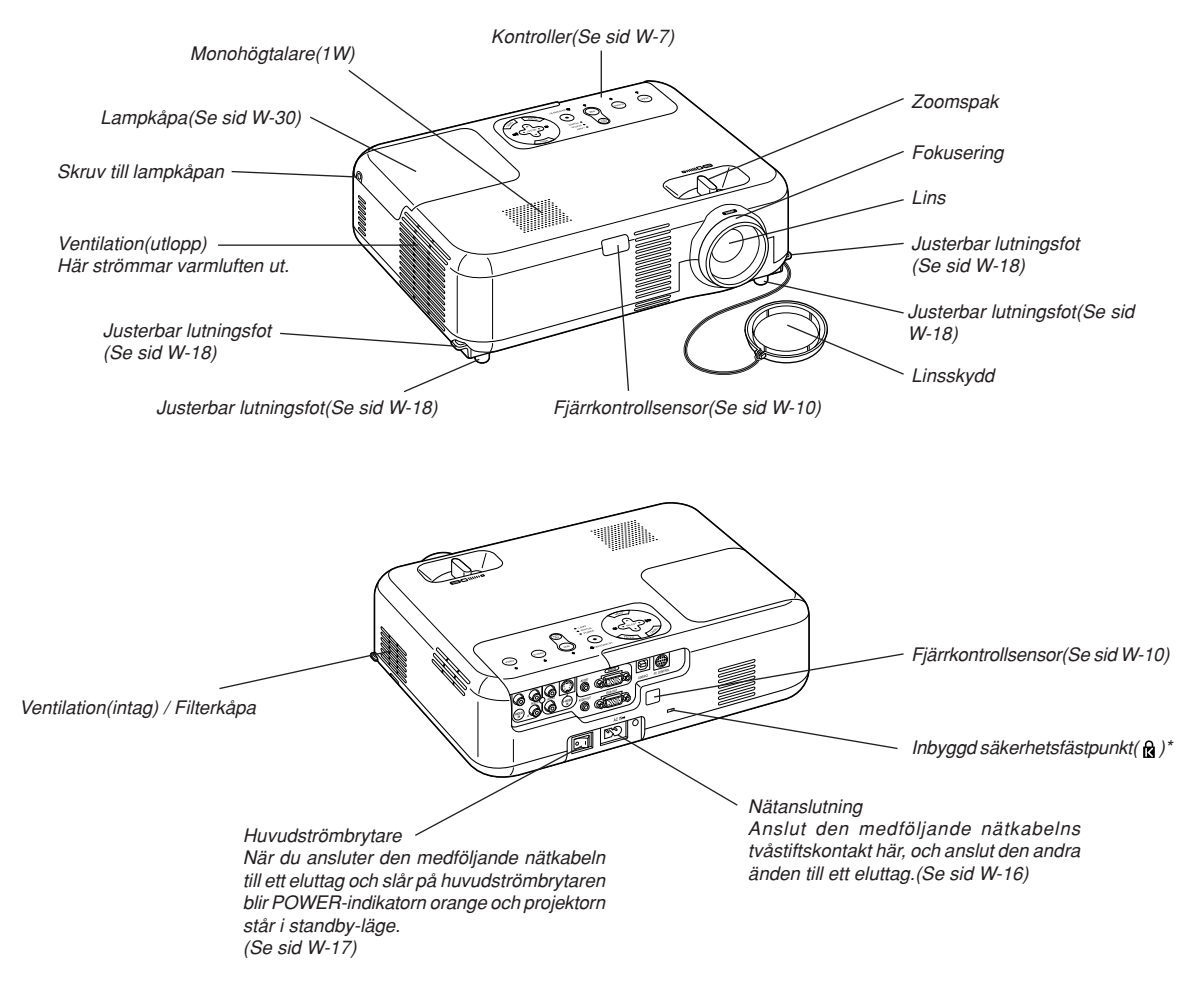

Säkerhetsfästpunkten stödjer MicroSaver® säkerhetssystem. MicroSaver® är ett registrerat varumärke som tillhör Kensington Microware Inc. Logotypen är mönsterskyddad och ägs av Kensington Microware Inc.

#### **Fästa det medföljande bärhandtaget**

Du kan bära projektorn i det medföljande bärhandtaget genom att fästa det i projektorn.

För att fästa det medföljande bärhandtaget, använd den medföljande spårskruvmejseln och de två skruvarna.

Placera mjukt tyg på arbetsytan innan du vänder på projektorn för att förhindra att ytan repas. Se till att bärhandtaget är anslutet med rätt riktning enligt nedan.

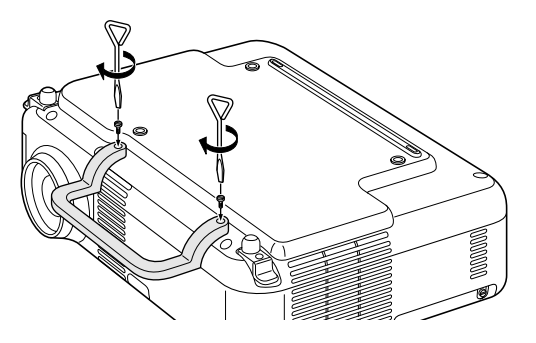

#### **FÖRSIKTIGT**

**När du bär projektorn i bärhandtaget måste du se till att de två skruvarna som fäster handtaget i projektorhöljet sitter fast.**

#### **Ovansidan**

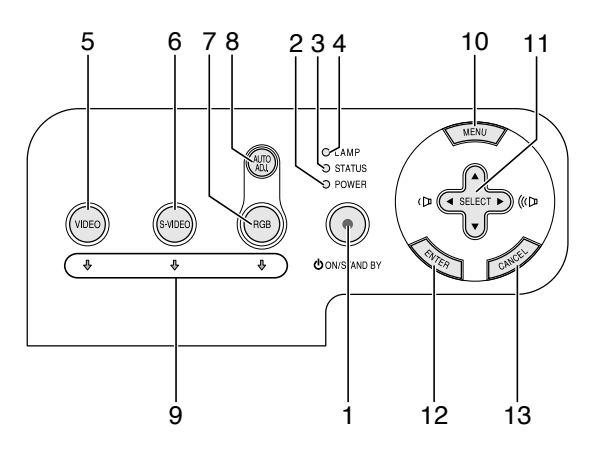

1. POWER-tangent (ON / STAND BY) ( $\uparrow$ ) Använd den här tangenten för att slå av och på strömmen när apparaten är ansluten till elnätet och står i standby-läge. Håll in den här tangenten i minst två sekunder för att sätta på projektorn. Tryck två gånger för att stänga av projektorn.

#### 2. POWER-indikator

När denna indikator lyser grönt är projektorn igång; när den är orange är den i standby-läge. Se avsnittet om driftslampor på sid W-32 för mer information.

#### 3. STATUS-indikator

Om denna indikator blinkar rött i snabb takt betyder det att ett fel har inträffat, att lampkåpan inte sitter fast ordentligt eller att projektorn är överhettad. Om den lyser orange betyder det att du har tryckt på en tangent medan Kontrollpanelens lås var aktiverat. Se avsnittet om statuslampor på sid W-32 för mer information.

4. LAMP-indikator

Om denna lampa blinkar rött i snabb takt är det en varning om att lampan har nått slutet av sin förväntade livslängd. Byt ut lampan så fort som möjligt efter att denna indikator har börjat lysa.

(Se sid W-30).

Om den lyser grönt betyder det att lampan är inställd på Eco. Se avsnittet om lampor på sid W-32 för mer information.

5. VIDEO-tangent

Tryck på denna tangent för att välja en videokälla: videobandspelare, DVD-spelare, laserdisc-spelare eller dokumentkamera.

6. S-VIDEO-tangent

Tryck på denna tangent för att välja en S-videokälla från en videobandspelare, DVD-spelare, laserdisc-spelare eller dokumentkamera.

7. RGB-tangent

Tryck på denna tangent för att välja en RGB-källa från en persondator eller någon annan apparat ansluten till RGB-porten.

#### 8. AUTO ADJ.-tangent

Använd denna tangent för att justera Position-H/V och Pixel Clock/ Phase för en optimal bild (Se sid W-20).

- 9. Källindikatorer När någon av ingångarna RGB, VIDEO eller S-VIDEO har valts, tänds motsvarande källindikator.
- 10.MENU-tangent Visar menyn.

#### 11. SELECT ▲▼◀▶ / Ljudstyrketangenter

- ▲▼ : Använd dessa tangenter för att välja alternativ på menyn.
- FE : Använd dessa tangenter för att ändra inställningarna hos ett valt alternativ på menyn.

Om du trycker på ► tangenten aktiverar du valet. När det inte visas någon meny fungerar dessa tangenter som ljudstyrkekontroll.

När en bild förstoras kan du använda dessa tangenter för att flytta bilden på bildskärmen.

#### 12. ENTER-tangent

Utför det valda menyalternativet och aktiverar även alternativ på menyn.

#### 13. CANCEL-tangent

Tryck på den här tangenten för att återgå till den förra menyn. Om du trycker på den här tangenten när du är i huvudmenyn kommer menyn att stängas.

#### **Funktioner på terminalpanelen**

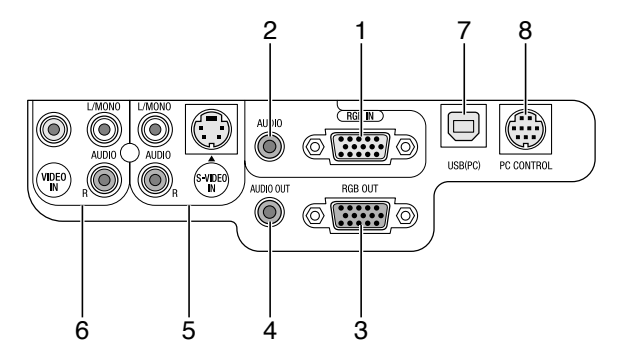

- 1. RGB IN /komponentingång (15-polig mini D-Sub) Anslut din dator eller annan analog RGB-utrustning, t ex en IBMkompatibel- eller Macintosh-dator här. Använd den medföljande RGBkabeln för att ansluta din dator. Fungerar även som komponentingång, vilket gör det möjligt att ansluta videoutgången på utrustning med komponentsignaler, t ex en DVD-spelare. Denna ingång stöder även SCART-utsignaler. Se sid W-14 för närmare anvisningar.
- 2. RGB AUDIO-miniingångsjack (stereo mini)

Hit ansluter du ljudet från din dator eller DVD-spelare vid anslutning till RGB-ingången. Det krävs i detta fall en audiokabel, som säljs separat.

- 3. RGB OUT-anslutning (15-polig mini D-Sub) Använd denna kontakt för att loopa bilden från din persondator till en extern monitor från ingångskällan RGB. Denna kontakt sänder ut en RGB-signal i standby-läge.
- 4. AUDIO OUT-minitele (stereo mini)

Du kan använda den här kontakten för att sända ut ljud från den källa som är vald för tillfället (RGB, VIDEO eller S-VIDEO). Ljudstyrkan kan justeras i enlighet med ljudstyrkan hos den interna högtalaren. Observera att denna ingång inte kan användas som hörtelefonuttag. (När ljudutrustning ansluts, avskärs projektors egen högtalare.) När en ledning med minikontakt ansluts till detta uttag, kommer höger och vänster ljudsignaler inte att blandas utan matas ut separat. Om du till exempel endast ansluter en ledning med minikontakt till vänster AUDIO IN-ingång, hörs endast vänsterkanalens ljud.

5. S-VIDEO IN-anslutning (4-polig mini-DIN) Anslut S-videoingången på en extern videokälla, t ex en videobandspelare, hit.

**OBSERVERA:** S-Video ger mer levande färger och högre upplösning än traditionella videoformat.

S-VIDEO AUDIO-ingångar R/L (RCA) Detta är vänster och höger kanals ljudingångar när du tar emot stereoliud från en S-VIDEO-källa.

6. VIDEO IN-anslutning (RCA) Anslut en videobandspelare, DVD-spelare, laser disc-spelare eller dokumentkamera hit för att visa videobilder.

VIDEO AUDIO-ingångar R/L (RCA)

Detta är vänster och höger kanals ljudingångar när du tar emot stereoljud från en videokälla.

7. USB-port (PC) [Typ B]

Anslut denna kontakt till din dators USB-kontakt (typ A) med hjälp av den medföljande USB-kabeln. Du kan sköta datorns musfunktioner från fjärrkontrollen.

8. PC CONTROL-port (8-polig DIN)

Anslut din PC till den här porten om du vill använda PC'n för att styra projektorn. Du kan då använda persondatorn och seriekommunikationsprotokollet för att styra projektorn. Om du skriver egna program finns typiska PCkommandoreferenser på sid W-37.

#### **Namn på fjärrkontrollens delar**

**OBSERVERA:** Om du använder en Macintosh-dator kan du klicka med antingen CANCEL (höger) eller ENTER (vänster) musknapp för att aktivera musen.

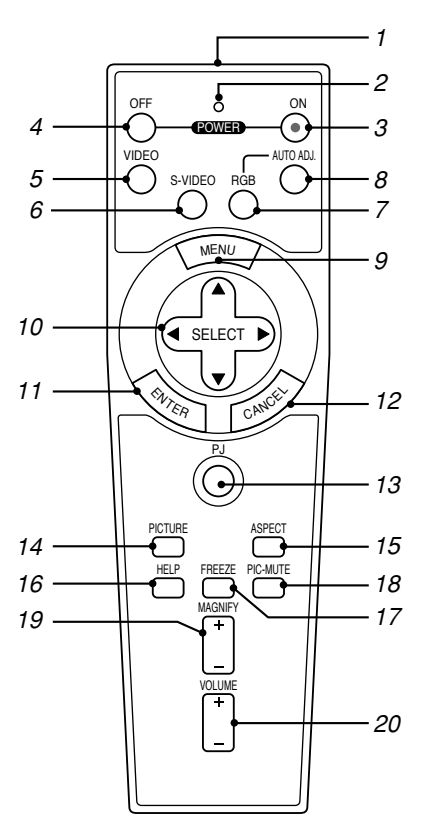

#### 1. Infrarödsändare

Rikta fjärrkontrollen mot fjärrkontrollsensorn på projektorkåpan.

#### 2. LED

Blinkar när du trycker på en tangent.

3. POWER ON-tangent

Om projektorn är ansluten till elnätet kan du sätta på den med den här tangenten.

**OBSERVERA:** Du sätter på projektorn genom att hålla POWER ON-tangenten intrycket i minst två sekunder.

#### 4. POWER OFF-tangent

Du kan stänga av projektorn med den här tangenten.

**OBSERVERA:** Du stänger av projektorn genom POWER OFF-tagenten två gånger.

5. VIDEO-Tangent

Tryck på denna tangent för att välja en videokälla: videobandspelare, DVD-spelare, laserdisc-spelare eller dokumentkamera.

6. S-VIDEO-Tangent

Tryck på denna tangent för att välja en S-videokälla från en videobandspelare.

7. RGB-tangent

Tryck på denna tangent för att välja RGB.

8. AUTO ADJ.-tangent

Använd den här tangenten för att reglera en RGB-källa för att uppnå bästa möjliga bild. Se sid W-20.

#### 9. MENU-tangent

Visar menyn för diverse inställningar och lägen.

#### 10. SELECT-tangent **AV<>** (mus)

I Computer-läge fungerar dessa tangenter som en datormus. När Projector-läget är valt (indikeras genom att PJ-tangenten lyser). Se sid W-21.

- ▲▼ : Använd dessa tangenter för att välja alternativ på menyn.
- FE : Använd dessa tangenter för att ändra inställningarna hos ett valt alternativ på menyn. Om du trycker på  $\blacktriangleright$  tangenten aktiverar du valet. När det inte visas någon meny fungerar dessa tangenter som ljudstyrkekontroll.

När en bild förstoras kan du använda dessa tangenter för att flytta bilden på bildskärmen.

#### 11. ENTER-tangent (vänsterklick)

När du befinner dig i Computer-läget fungerar den här tangenten som musens vänsterknapp. Om du trycker på denna knapp och håller den nedtryckt i minst 2 sekunder, ställs dragläget in. När Projectorläget är valt (indikeras genom att PJ-tangenten lyser):Använd den här tangenten för att aktivera ett valt menyalternativ. Det fungerar på samma sätt som med ENTER-tangenten på kåpan. Se sid W-7.

#### 12. CANCEL-tangent (högerklick)

När du befinner dig i Computer-läget fungerar den här tangenten som musens högerknapp. När Projector-läget är valt (indikeras genom att PJ-tangenten lyser): Det fungerar på samma sätt som med CAN-CEL-tangenten på kåpan (Se sid W-7).

#### 13. PJ-tangent

Tryck på den här tangenten för att växla tangenterna SELECT, CAN-CEL och ENTER mellan Projector-läget (lyser rött) och Computerläget.

Tryck på den här tangenten eller på någon av tangenterna POWER ON/OFF, MENU, ASPECT, HELP eller MAGNIFY för att växla till Projector-läge; PJ-tangenten lyser då rött. Tryck på PJ-tangenten igen för att byta tillbaka till Computer-läge. Se sid W-21.

#### 14. PICTURE-tangent

Tryck på den här tangenten för att visa bildjusteringsskärmen med inställningar som ljusstyrka, kontrast, färg, färgton och skärpa. Se sid W-26.

#### 15. ASPECT-tangent

Tryck på den här tangenten för att visa valskärmen för Aspect Ratio. Se sid W-27.

#### 16. HELP-tangent

Ger den inställda informationen.

#### 17. FREEZE-tangent

Den här tangenten fryser bilden. Tryck en gång till för att fortsätta köra.

#### 18. PIC-MUTE-tangent

Den här tangenten släcker bilden och tystar ljudet under en kort stund. Tryck en gång till när du vill få tillbaka bild och ljud.

#### 19. MAGNIFY-tangent (+) (–)

Använd den här tangenten för att justera bildstorleken upp till 400 %. Bilden är förstorat omkring den centrerat om skärm. Se sid W-22.

#### 20. VOLUME-tangent  $(+)$   $(-)$

Tryck på (+) för att höja ljudstyrkan och på (–) för att sänka den.

**OBSERVERA:** Standardinställningen är Computer-läge, vilket låter dig använda tangenterna SELECT, CANCEL och ENTER som datormus. När du trycker på någon av tangenterna POWER ON/OFF, MENU, ASPECT, HELP eller MAGNIFY lyser PJtangenten rött för att visa att projektorn är i Projector-läge. Om du inte trycker på några tangenter inom 60 sekunder slocknar lampan och projektorn går ur Projector-läget.

#### **Iläggning av batterier**

1. Tryck hårt på batterilocket och skjut av det.

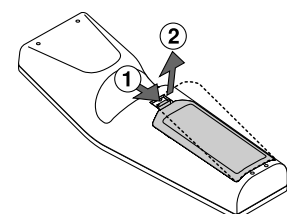

2. Ta ur båda de gamla batterierna och sätt i nya (AA). Var noga med att vända + och - på batterierna rätt.

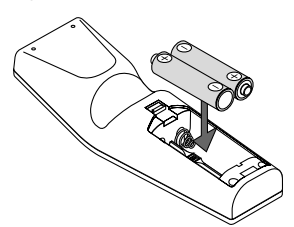

3. Skjut tillbaka locket över batterierna så att det sitter fast ordentligt. Blanda inte nya och gamla, eller olika typer av batterier.

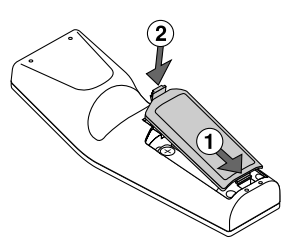

#### **Observera angående användning av fjärrkontrollen:** Om du håller SELECT-tangenten  $\blacktriangle\nabla\blacktriangleleft\blacktriangleright$  intryckt medan du sätter i nya

batterier kan det hända att fjärrkontrollen inte fungerar ordentligt. Om detta skulle inträffa, ta ur batterierna och lägg i dem igen utan att röra SELECT-tangenten.

#### **Säkerhetsföreskrifter när du använder fjärrkontrollen**

- Handskas försiktigt med fjärrkontrollen.
- Torka fjärrkontrollen på en gång om den blir våt.
- Undvik överdriven värme eller fukt.
- Ta ur batterierna om du inte räknar med att använda fjärrkontrollen under en längre tid.
- Lägg inte batterierna upp och ned.
- Blanda inte nya och gamla batterier, eller olika typer av batterier.

#### **Räckvidd för den trådlösa fjärrkontrollen**

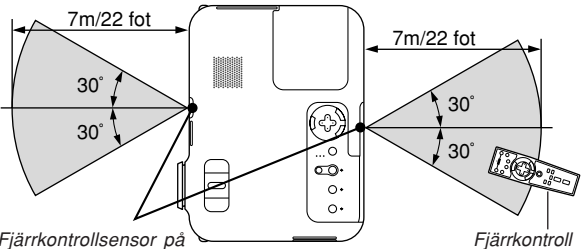

Fjärrkontrollsensor på projektorkåpan

- Den infraröda signalen har en räckvidd på cirka 22 fot/7 m och fungerar inom 60 graders vinkel i förhållande till fjärrkontrollsensorn på projektorkåpan.
- Projektorn reagerar inte om det finns saker i vägen mellan fjärrkontrollen och projektorns fjärrkontrollsensor, eller om sensorn påverkas av starkt infallande ljus. Fjärrkontrollen kan också sluta fungera på grund av svaga batterier.

# **INSTALLATION OCH ANSLUTNINGAR**

Det här avsnittet beskriver hur du installerar din projektor och hur du ansluter video- och audiokällor.

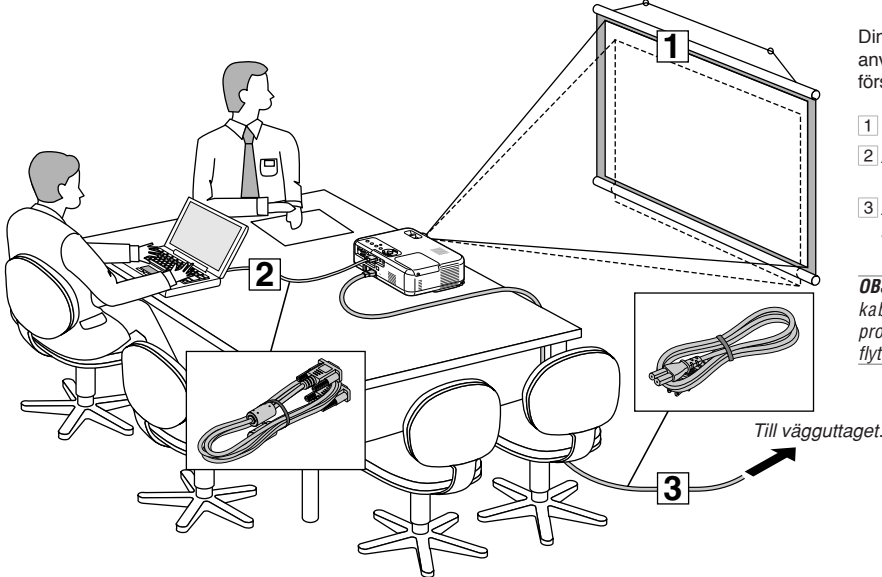

Din projektor är enkel att installera och använda. Men innan du börjar måste du först:

- 1Placera projektorn och en duk.
- 2Ansluta din dator eller videoutrustning till projektorn. Se sid W-13 – 16.
- 3Ansluta den medföljande nätkabeln. Se sid W-16.

**OBSERVERA:** Se till att nätkabeln och alla andra kablar är losskopplade innan du flyttar projektorn. Täck linsen med linsskyddet när du flyttar projektorn, eller när den inte används.

#### **Placera projektorn och duken Välja en plats**

Ju längre projektorn befinner sig från duken eller väggen desto större blir bilden. Den minsta bildstorleken är ungefär 21" (0,53 m), diagonalt mätt, när projektorn är ungefär 27,6 tum (0,7 m) från väggen eller duken. Den största bildstorleken är ungefär 300" (7,6 m) när projektorn är ungefär 393,7 tum (10 m) från väggen eller duken. Använd ritningen nedan som guide.

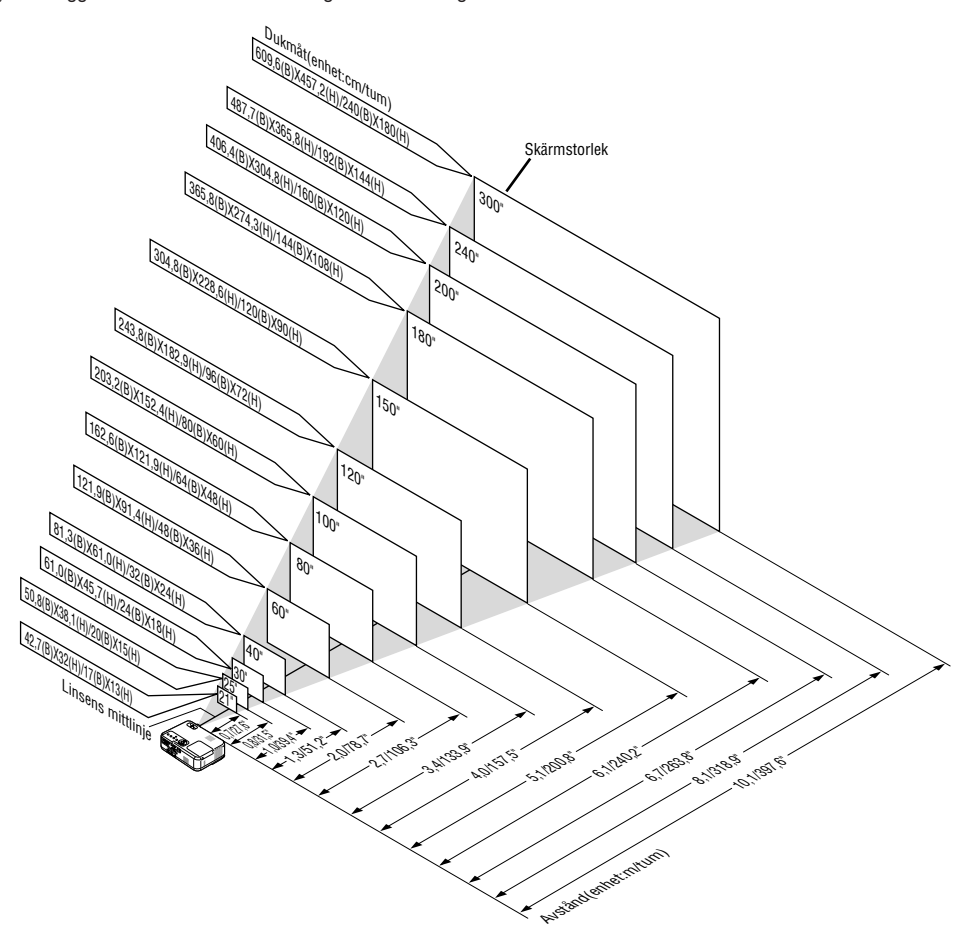

#### **Projiceringsavstånd och dukstorlek**

Följande visar rätt inbördes förhållanden mellan projektorn och duken. Använd tabellen för att bestämma placeringen.

#### **Avståndstabell**

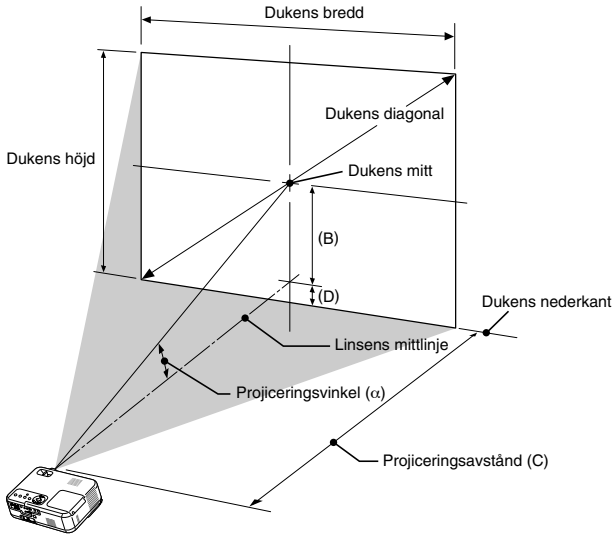

B = Höjdskillnad mellan linsens mittlinje och dukens mitt C = Projiceringsavstånd D = Vertikalt avstånd mellan linscentrum och bildskärmens överkant (bildskärmens nederkant för desktop)  $\alpha$  = Projiceringsvinkel

**OBSERVERA:** Avstånden kan variera med +/–5%.

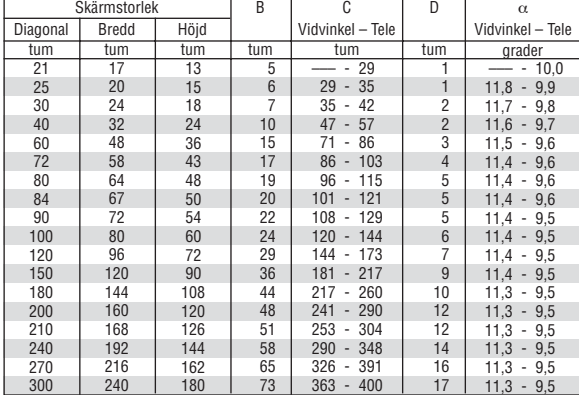

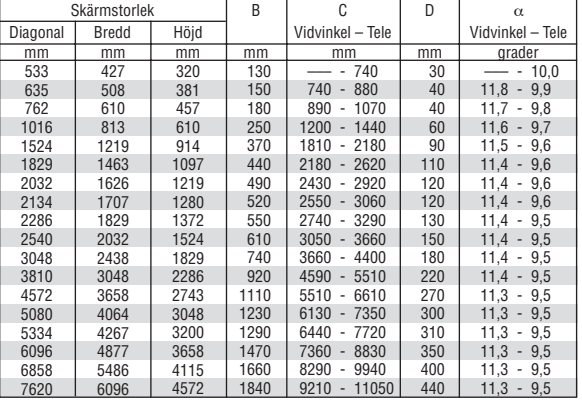

#### **WARNING**

- **\* Takmontering av projektorn måste utföras av en kvalificerad tekniker. Kontakta din NEC-återförsäljare för närmare information.**
- **\* Försök inte att själv montera projektorn.**
- Använd projektorn bara på ett stabilt, jämnt underlag. Om projektorn faller i golvet finns det risk för personskador och projektorn kan dessutom ta allvarlig skada.
- Använd inte projektorn på platser där temperaturen varierar kraftigt. Projektorn får bara användas om temperaturen ligger mellan 32°F (0°C) och 95°F (35°C).
- Utsätt inte projektorn för fukt, damm eller rök. Detta försämrar bildåtergivningen.
- Se till att ventilationen runt projektorn är tillräcklig så att värmen bortleds. Täck inte för ventilationshålen på sidorna eller framtill på projektorn.

#### **Reflektera bilden**

Med hjälp av en spegel kan du reflektera projektorns bild så att den blir mycket större. Kontakta din NEC-återförsäljare om du behöver en spegel. Om du använder en spegel och bilden är inverterad, använd tangenterna MENU och SELECT på projektorhöljet eller fjärrkontrollen för att korrigera bildens orientering. (Se sid W-27.)

# **Göra anslutningar**

**OBSERVERA:** Vid användning av en bärbar PC, ska du koppla ihop projektorn och datorn innan du sätter på datorn. I de flesta fall kan signalen inte sändas ut från RGB-utgången om inte den bärbara datorn har satts på efter att den har anslutits till projektorn.

- \* Om skärmen blir blank när du använder fjärrkontrollen kan det bero på datorns skärmsläckare eller energisparfunktioner.
- \* Om du av misstag trycker på fjärrkontrollens POWER-tangent, vänta i 60 sekunder och tryck sedan på POWER-tangenten igen för att fortsätta.

#### **Anslutning till din PC eller Macintosh-dator**

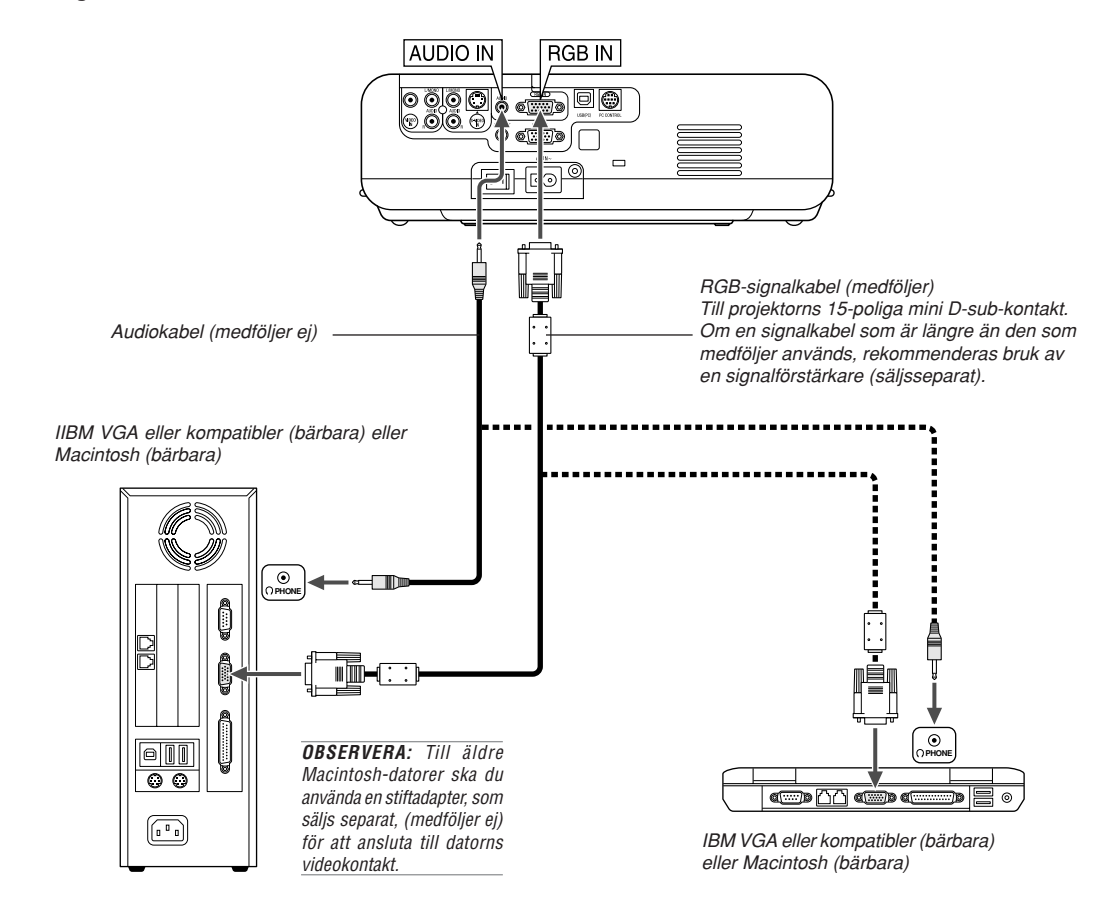

Om du ansluter din PC- eller Macintosh-dator till projektorn kan du projicera bilden på bildskärmen för slagkraftiga presentationer. För att ansluta till en PC eller Macintosh, gör bara så här:

- 1. Stäng av projektorn och datorn.
- 2. Använd den medföljande signalkabeln för att ansluta din PC eller Macintosh till projektorn.
- 3. Sätt på projektorn och datorn.
- 4. Om bilden försvinner efter en viss tids inaktivitet kan detta bero på skärmsläckaren på den dator du har anslutit till projektorn.

#### **Ansluta SCART-utgång (RGB)**

Innan anslutning görs: Det krävs en speciell SCART-adapter (ADP-SC1) och en vanlig SCART-kabel (som säljs separat) för denna anslutning.

**OBSERVERA:** Audiosignal är inte tillgänglig för denna anslutning.

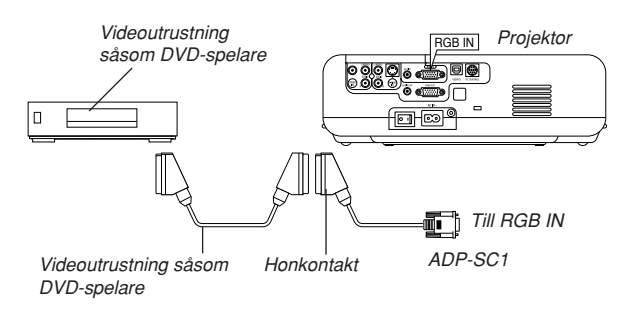

#### **Ansluta en extern skärm**

- 1. Slå av strömmen till projektorn och din videoutrustning.
- 2. Använd SCART-adaptern NEC ADP-SC1 och en SCART-kabel, som säljs separat, för att ansluta RGB-ingången på projektorn till en SCART-utgång (RGB) på din videoutrustning.
- 3. Slå på strömmen till projektorn och din videoutrustning.
- 4. Använd RGB-tangenten på fjärrkontrollen för att välja RGB-ingång.
- 5. Tryck på MENU-tangenten på fjärrkontrollen för att visa menyn.
- 6. Välj på menyn [Avancerat] → [Välja signal RGB] → [Scart]. SCART är en europeisk audio-video-standardkontakt för TVapparater, video- och DVD-spelare. Den kallas även för Euro-kontakt.

**OBSERVERA:** SCART-adaptern ADP-SC1 kan köpas hos din NEC-återförsäljare i Europa. Kontakta din NEC-återförsäljare i Europa för mer information.

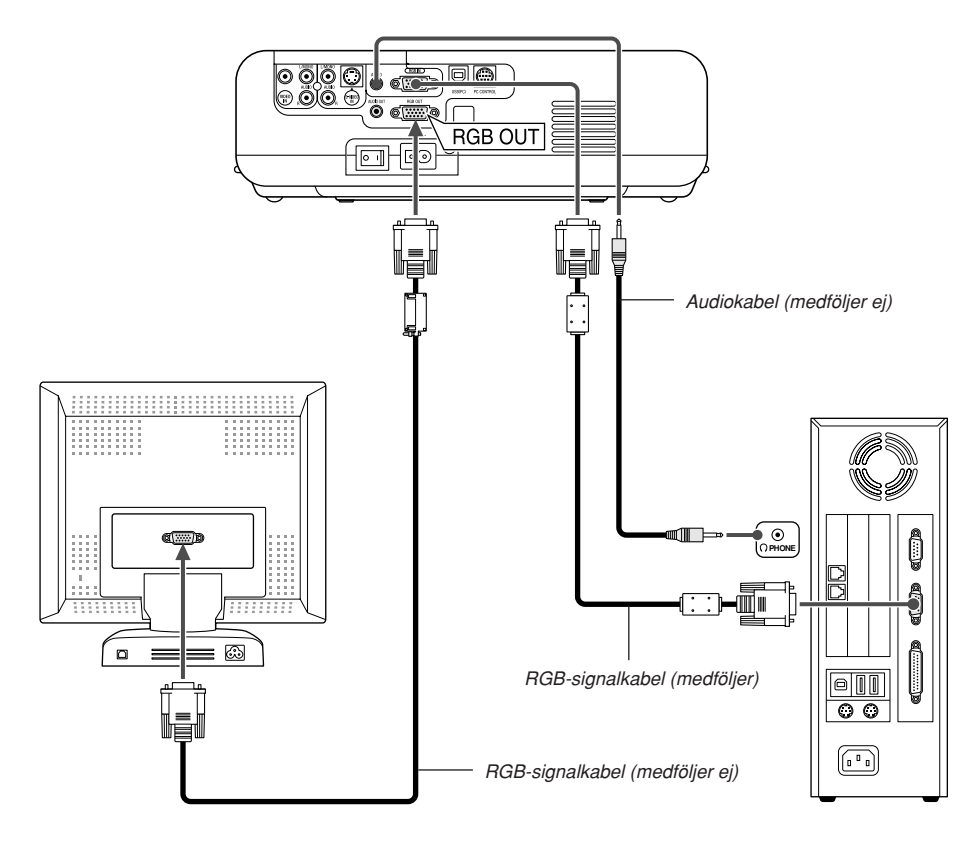

Du kan ansluta en separat, extern skärm till projektorn för att samtidigt se den projicerade analoga RGB-bilden på skärmen. Gör så här:

- 1. Slå av strömmen till projektorn, bildskärmen och datorn.
- 2. Använd en 15-polig kabel för att ansluta skärmen till RGB OUTkontakten (15-polig mini D-Sub) på projektorn.
- 3. Slå på strömmen till projektorn, bildskärmen och datorn.

#### **OBSERVERA:**

- RGB OUT-anslutningen sänder inte ut någon RGB-signal i Standby-läge. När projektorn ställs i Standby-läge, försvinner bilden under en kort stund på bildskärmen.
- • När projektorn är i Standby-läge kan det hända att bilden inte visas korrekt medan kylfläktarna går omedelbart efter att strömmen har satts på eller stängts av.
- Kaskadkoppling är inte möjlig.

#### **Anslutning till en DVD-spelare**

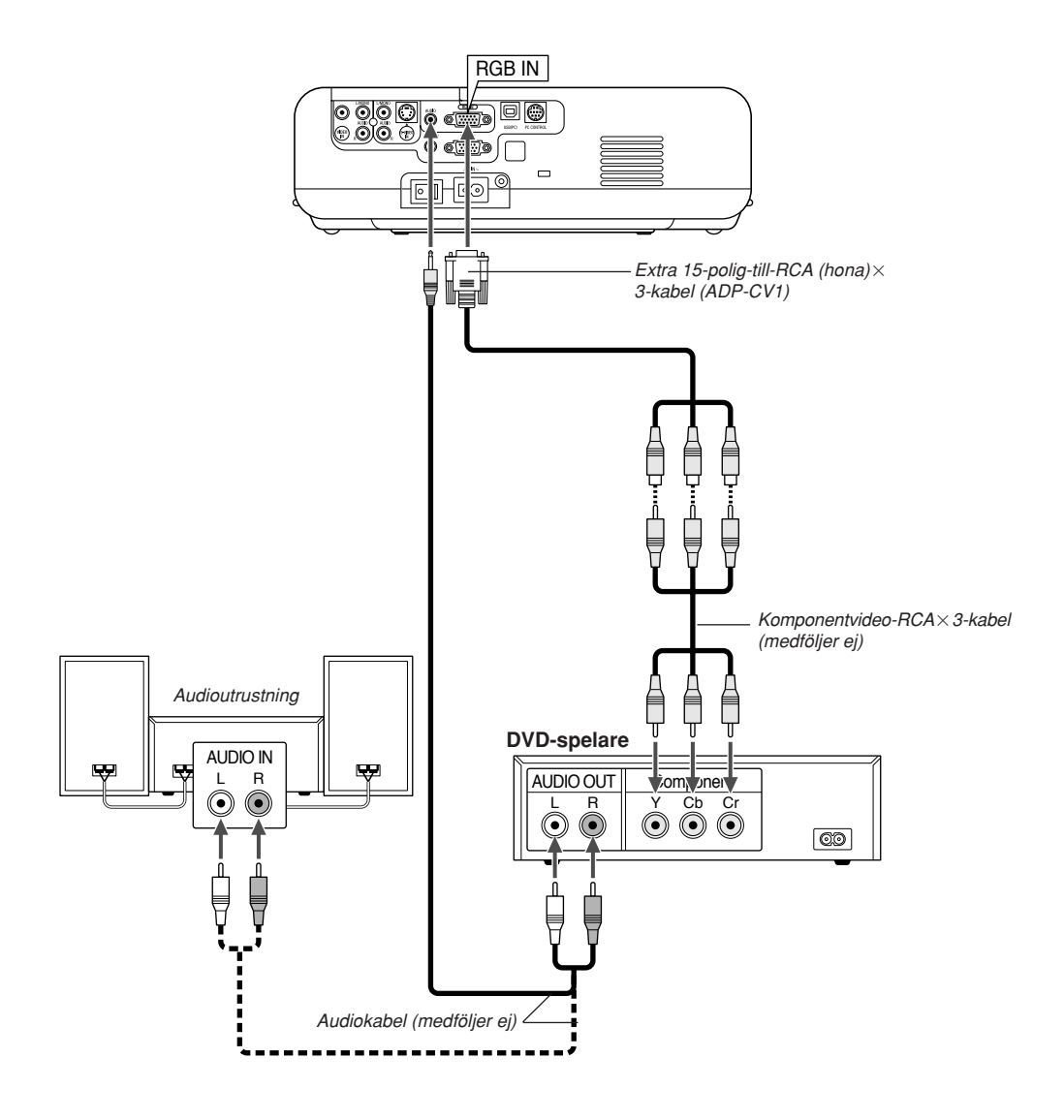

Du kan ansluta projektorn till en DVD-spelare med komponentutgång eller videoutgång. Gör så här:

- 1. Slå av strömmen till projektorn och DVD-spelaren.
- 2. Om din DVD-spelare har komponentvideoutgång (Y,Cb,Cr), använd en komponentvideokabel (RCA $\times$ 3), som säljs separat, och 15-pol $t$ ill-RCA (hona) $\times$ 3-kabeln, som säljs separat, för att ansluta din DVDspelare till projektorns RGB IN-kontakt.

För DVD-spelare utan komponentvideoutgång (Y,Cb,Cr), använd vanliga RCA-kablar (medföljer ej) för att ansluta en kompositvideoutgång på DVD-spelaren till projektorns videoingång.

3. Sätt på projektorn och DVD-spelaren.

**OBSERVERA:** Se bruksanvisningen för din DVD-spelare för mer information om dess krav för videoutgång.

#### **Anslutning till videobandspelare eller laser disc-spelare**

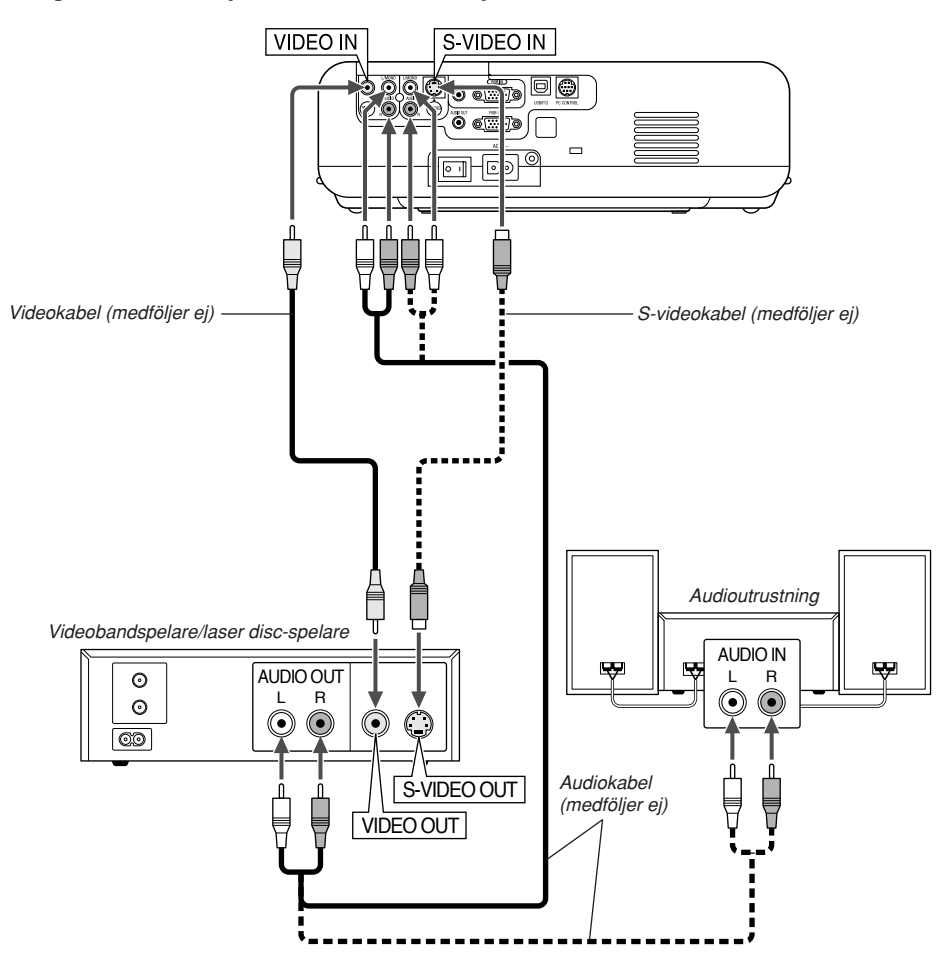

Använd vanliga RCA-kablar (medföljer ej) för att ansluta din videobandspelare, laser disc-spelare eller dokumentkamera till projektorn.

För att göra dessa anslutningar, gör så här:

- 1. Stäng av projektorn och videobandspelaren, laser disc-spelaren eller dokumentkameran.
- 2. Anslut ena änden av RCA-kabeln till videoutgången på baksidan av videobandspelaren eller laser disc-spelaren, och anslut den andra änden till videoingången på projektorn. Använd en audiokabel (medföljer ej) för att ansluta audio från videobandspelaren eller laser disc-spelaren till din audioutrustning (om videobandspelaren eller laser disc-spelaren har denna möjlighet). Var noggrann med att hålla isär anslutningarna till höger och vänster kanal för att få stereoljud.
- 3. Sätt på projektorn och videobandspelaren eller laser disc-spelaren.

#### **Ansluta den medföljande nätkabeln**

Anslut den medföljande nätkabeln till projektorn. Anslut först den medföljande nätkabelns tvåtiftskontakt till AC IN på projektorn och sedan den andra ändan av kabeln till eluttaget.

**OBSERVERA:** Se bruksanvisningen för din videobandspelare eller laser discspelare för mer information om deras krav för videoutgång.

**OBSERVERA:** Bilden visas eventuellt inte korrekt när du snabbspolar en Videoeller S-Videokälla framåt eller bakåt via en skanningskonverter.

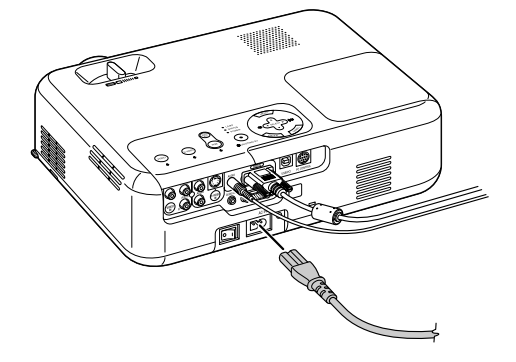

# **PROJICERA EN BILD (ENKEL ANVÄNDNING)**

Det här avsnittet beskriver hur du sätter på projektorn och visar en bild 2. Tryck på ENTER-tangenten för att bekräfta valet. på duken.

# **Sätta på projektorn**

#### **OBSERVERA:**

- Projektorn har två strömbrytare: huvudströmbrytare och POWER (ON/STAND BY) -tangent (POWER ON och OFF på fjärrkontrollen).
- Se till att huvudströmbrytaren är Av-lägen (O) innan du sätter i eller drar ut den medföljande nätkabeln. Om du inte gör det kan projektorn skadas.

För att slå på strömmen till projektorn, ställ huvudströmbrytaren i Päläget (1).

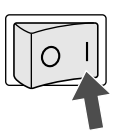

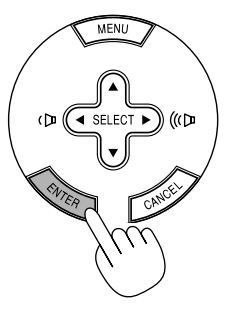

Fortsätt till användning med meny när detta har gjorts. Det går även att välja menyspråket senare om du föredrar detta. Se "Språk" på sid W-27.

**OBSERVERA:** Bilden på skärmen kan flimra litet direkt efter att projektorn slagits på. Detta är inget fel. Vänta 3 till 5 minuter tills lampan stabiliserat sig.

När lampläget är satt till Eco, kommer Lamp-indikatorn att lysa grönt. Om något av följande inträffar, kommer projektorn inte att sättas på.

- Om projektorns interna temperatur är för hög, kommer projektorn att detektera onormalt hög temperatur. I detta tillstånd kommer projektorn inte att sättas på för att skydda det inre systemet. Om detta sker ska du vänta tills projektorns inre komponenter kylts ned.
- När lampan når slutet av sin förväntade livslängd kommer projektorn inte att sättas på. Byt lampan om detta inträffar.
- Om lampan inte tänds och om STATUS-indikatorn blinkar på och av sex gånger, ska du vänta en hel minut och sedan sätta på strömmen.

Kontrollera att datorn eller videokällan är på och att linsskyddet är borttaget innan du sätter på din projektor.

Tryck på POWER (ON/STAND BY) -tangenten på projektorhöljet eller på fjärrkontrollens POWER ON-tangent i minst 2 sekunder så att strömindikatorn ändrar färg till grönt och projektorn blir klar att användas.

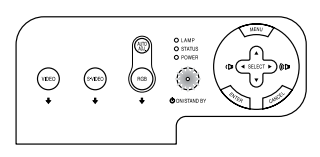

#### **Anmärkning angående startskärmen (Huvudskärm för val av språk)**

Startskärmen visas när du slår på projektorn första gången. Du kan då välja ett av de 21 språken på skärmen. Följ stegen nedan för att välja ett menyspråk:

1. Använd tangenten SELECT ▲ eller ▼ för att välja ett av de 21 språken från menyn.

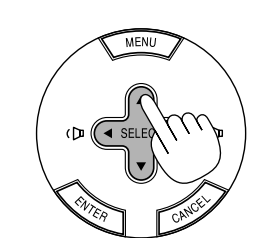

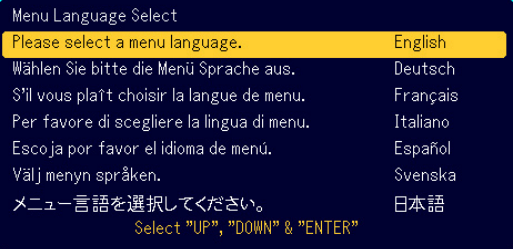

# **Välja Source**

#### **Välja dator eller videokälla**

Användning av fjärrkontrollen

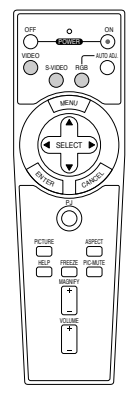

Tryck på vilken som helst av tangenterna RGB, VIDEO eller S-VIDEO.

Använda tangenterna på höljet

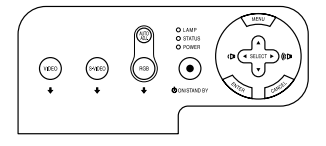

Tryck på vilken som helst av tangenterna RGB, VIDEO eller S-VIDEO.

**OBSERVERA:** Om ingen insignal är ansluten visar projektorn en blå bakgrund (fabriksinställning).

## **Justera bildstorlek och position**

Se till att projektorn står på ett plant och vågrätt underlag, samt att den är vänd rakt mot duken.

Lyft upp projektorns framkant för att centrera bilden vertikalt. Om bilden inte visas fyrkantig på duken, kan du använda funktionen Keystone för att rätta till den. Se sid W-19.

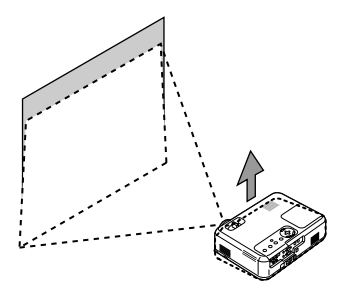

Flytta projektorn åt höger eller vänster för att centrera bilden i horisontalled på duken.

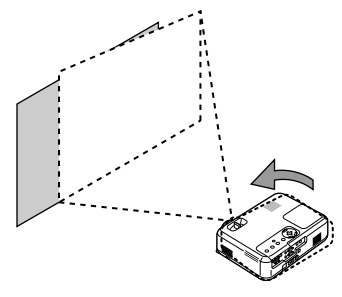

**Justera lutningen med foten**

1. Lyft upp projektorns framkant.

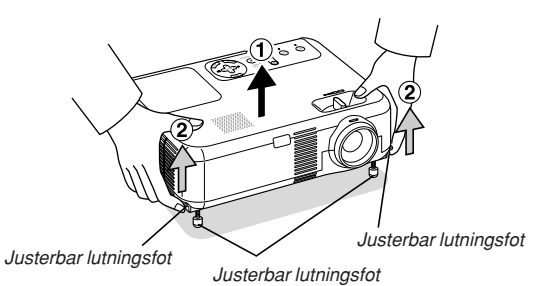

- 2. Tryck upp justerfötternas spakar på projektorns högra och vänstra sida för att förlänga justerfötterna (maxhöjd).
- 3. Tryck justerfötternas spakar nedåt.

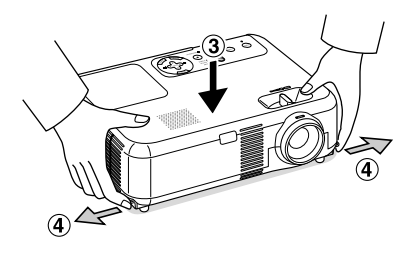

4. Sänk projektorns framkant till önskad höjd (max. 40 mm/1,6") och släpp spaken så att justerfoten låser i läge. Projektorns framsida kan justeras ungefär 10 grader uppåt eller nedåt.

#### **FÖRSIKTIGT**

**Använd inte justerfoten för något annat ändamål än vad den är avsedd.**

**Projektorn kan ta skada om du lyfter den eller hänger upp den på väggen i foten.**

#### **Zoom**

Använd Zoomspak för att finjustera bildstorleken på duken.

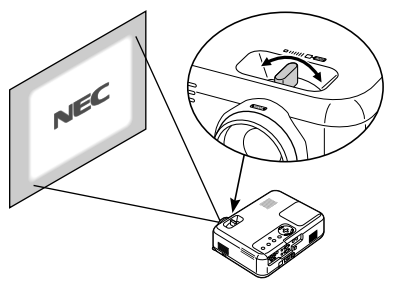

Du kan använda Zoomspak för att förstora eller förminska en bildstorlek.

#### **Fokus**

Använd Fokusering för att fokusera.

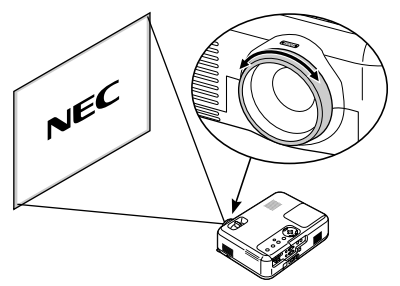

# **Korrigera vertikal keystonedistorsion**

#### **Automatisk keystonekorrigering**

Funktionen för automatisk keystonekorrigering korrigerar den vertikala distorsionen hos en projicerad bild på skärmen. Det krävs inga särskilda åtgärder. Placera bara projektorn på en plan yta.

Observera att den vertikala keystonevinkeln kan korrigeras mellan 30 grader uppåt och 30 grader nedåt i förhållande till projektorns plana vinkel.

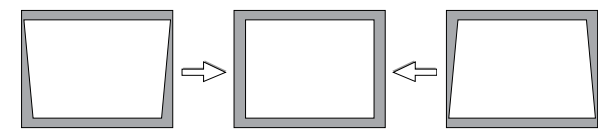

**OBSERVERA:** Keystonekorrigeringsvinkeln kan vara mindre än 30 grader för vissa signaler som har en hög upplösning eller frekvens såsom UXGA.

#### **Manuell keystonekorrigering**

Du kan också korrigera den vertikala keystonedistorsionen manuellt. Gör så här:

- 1. Tryck på MENU-tangenten.
- Visas menyn.

2. Stäng av funktionen Auto Keystone.

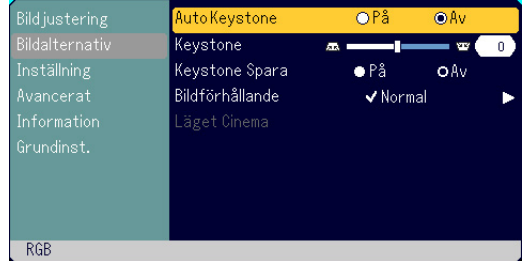

Använd SELECT ▼-tangenten för att välja "Bildalternativ" och tryck sedan på SELECT > tangenten. "Auto Keystone" visas. Tryck på SELECT ► för att välja "Av".

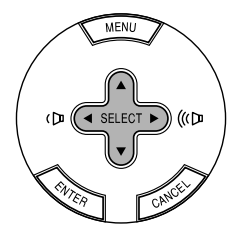

3. Välj Keystonefunktionen.

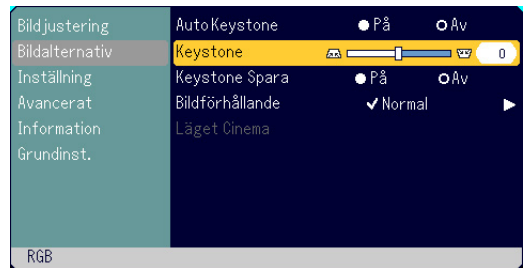

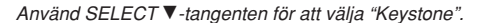

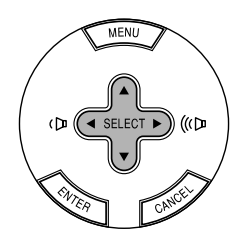

- 4. Korrigera den vertikala distorsionen.
- Använd tangenten SELECT < eller ▶ för att korrigera den vertikala keystonedistorsionen.

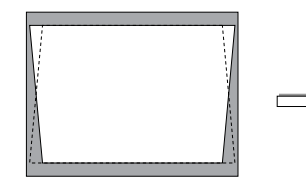

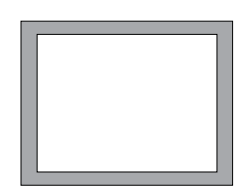

5. Tryck på MENU-tangenten för att stänga menyn.

**OBSERVERA:** Du kan spara ändringarna med Keystone Spara-funktionen när du stänger av projektorn.

# **Automatisk optimering av RGB-bilder**

#### **Bildjustering med Auto Adjust**

Automatisk optimering av RGB-bilder

Tryck på AUTO ADJ.-tangenten för att optimera en RGB-bild automatiskt.

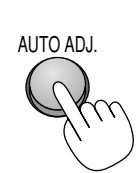

[Normal bild]

[Dålig bild]

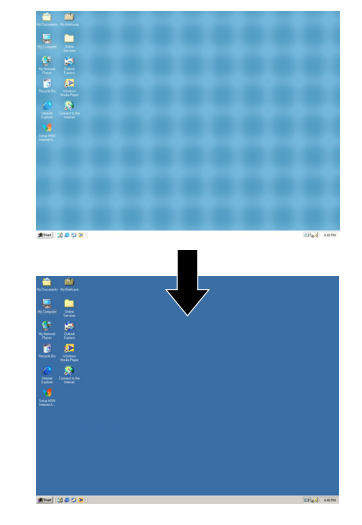

Tryck på AUTO ADJ.-tangenten för att finjustera bilden från datorn eller ta bort eventuella vertikala ränder i bilden, reducera bildbrus, punktinterferens eller överhörning (syns genom att delar av bilden tycks skimra). Funktionen justerar klockfrekvensen som eliminerar horisontala streck i bilden. Den här funktionen korrigerar också klockfasen i syfte att minska bildbruset, punktinterferens eller överhörning. (Detta märks genom att en del av bilden verkar skimra.)

Justeringen kan behövas första gången du ansluter datorn.

#### **OBSERVERA:**

- Det kan hända att vissa signaler inte visas korrekt eller tar tid.
- Auto Adjust-funktionen fungerar inte för komponent- och videosignaler.
- Om Auto Adjust inte kan optimera RGB-signalen, försök att justera Klocka och Fas manuellt. (Se sid W-29)

# **Höja eller sänka ljudstyrkan**

Ljudnivån från högtalaren och utgången AUDIO OUT (stereo mini) på projektorn kan regleras.

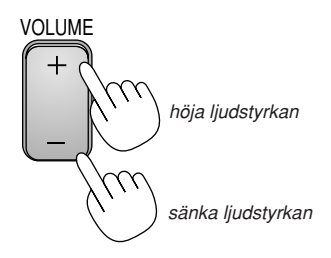

## **Slå av projektorn**

#### **För att slå av projektorn:**

Tryck först på POWER (ON/STAND BY)-tangenten på projektorhöljet eller på POWER OFF-tangenten på fjärrkontrollen. Meddelandet "Bekräfta ström av/Är du Säker?" visas.

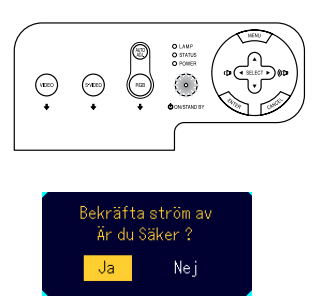

Tryck sedan en gång till på tangenten ENTER eller POWER (ON/STAND BY) eller POWER OFF.

Strömindikatorn lyser då orange. När projektorn är avstängd fortsätter fläkten att gå i 60 sekunder (avkylningstid).

Stäng slutligen av huvudströmbrytaren. Strömindikatorn släcks då. Koppla slutligen loss nätkabeln.

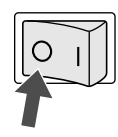

#### **FÖRSIKTIGT**

**Koppla inte loss nätkabeln från vägguttaget och slå inte av huvudströmbrytaren under följande omständigheter. Annars kan projektorn skadas:**

- **• När timglasikonen visas.**
- **• När kylfläkten är igång. (Fläkten fortsätter att gå i 60 sekunder efter att projektorn har stängts av).**

# **BEHÄNDIGA FUNKTIONER**

# **Använda fjärrmusfunktionen**

Den inbyggda musmottagarfunktionen gör det möjligt att sköta datorns musfunktioner från fjärrkontrollen (Computer-läget). Detta är mycket användbart när du klickar dig fram i en datorgenererad presentation. Tryck på PJ-tangenten (lyser rött) för att växla tillbaka till Projector-läget.

#### **Ansluta till din dator för fjärrmusfunktionen**

Om du vill använda fjärrmusfunktionen ska du använda den medföljande USB-kabeln för att ansluta USB-porten (PC) på projektorn till USB-porten (typ A) på din dator.

**OBSERVERA:** Beroende på typen av anslutning och vilket operativsystem du använder kan du behöva starta om datorn eller ändra datorns inställningar.

#### **Vid användning av USB-porten**

Fjärrmusfunktionen kan användas bara med något av operativsystemen Windows 98, Windows Me, Windows XP, Windows 2000 eller Mac OS.

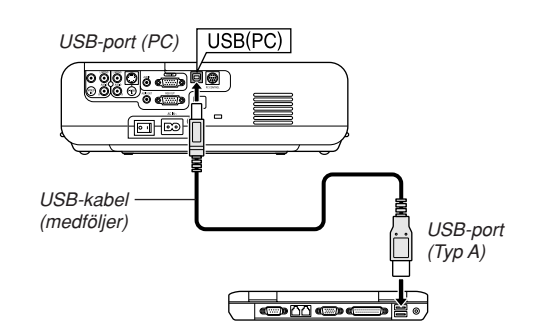

**OBSERVERA:** Vänta i minst 5 sekunder efter att du kopplat ur USB-kabeln innan du återansluter den och vice versa. Det kan hända att datorn inte kan identifiera den inbyggda musmottagaren om den upprepade gånger kopplas in och ur med korta mellanrum.

#### **Byta mellan Computer- och Projector-läge**

De tre skuggade tangenterna på bilden fungerar som en datormus när Computer-läget är valt. PJ-tangenten lyser inte i Computer-läget.

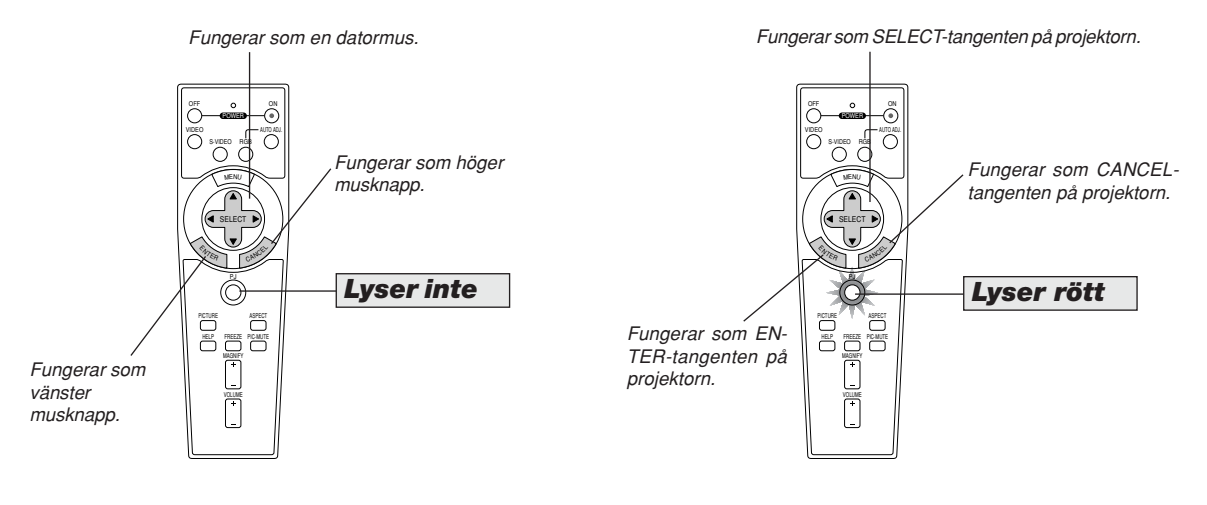

- Om du trycker på MENU-tangenten börjar PJ-tangenten lysa rött. Detta indikerar att Projector-läget är valt, och du kan då styra projektorns menyfunktioner med de tre tangenterna.
- Om du inte trycker på någon tangent inom 60 sekunder, släcks indikatorn i PJ-tangenten för att visa att Computer-läget är inkopplat. Tryck på PJ-tangenten igen om du vill aktivera projektorns menyfunktioner på nytt.
- Om du vill använda musfunktionerna när PJ-tangenten lyser, trycker du på PJ-tangenten för att återvända till Computer-läget (tangenten lyser inte).

#### **I Computer-läget:**

Om du trycker på ENTER-tangenten och håller den nedtryckt i minst 2 sekunder i Computer-läget och sedan släpper den, blir dragläget inställt och du kan utföra dragningen genom att trycka på SELECT▲▼◀ ▶ tangenten (på musen). För att släppa, tryck på ENTER-tangenten (vänsterklick) och tryck sedan på CANCEL-tangenten (högerklick).

# **Stänga av ljud och bild**

Tryck på PIC-MUTE-tangenten för att stänga av både bild och ljud under en kortare tid. Tryck en gång till när du vill få tillbaka bild och ljud.

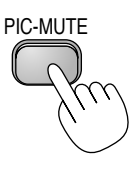

# **Frysa en bild**

Frys bilden genom att trycka på FREEZE-tangenten. Tryck en gång till för att fortsätta köra.

# FREEZE

# **Förstora och flytta bilden**

Du kan förstora bilden upp till 400 procent. Gör så här:

1. Tryck på MAGNIFY (+)-tangenten för att förstora bilden. Använd SELECT-tangenten för att flytta den förstorade bilden.

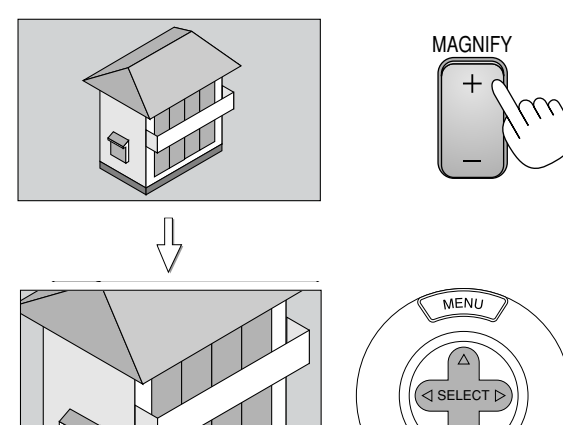

2. Återställ bilden till ursprungsstorleken.

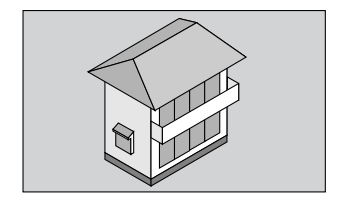

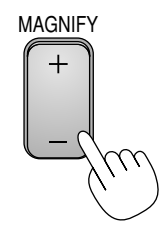

# **Få information**

Innehållet i information visas.

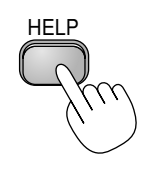

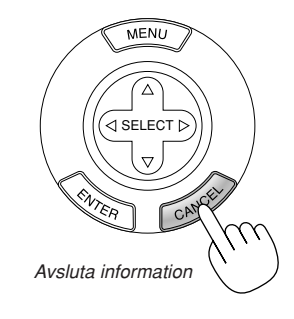

Visa information

# **ANVÄNDA SKÄRMVISNINGSMENYN**

# **Grundläggande menynavigering**

#### **Använda menyerna**

**OBSERVERA:** Skärmvisningsmenyn visas inte alltid korrekt när en rörlig videobild projiceras.

1. Tryck på MENU-tangenten på fjärrkontrollen eller projektorhöljet för att visa menyn.

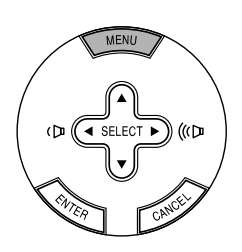

2. Tryck på SELECT ▲▼ tangenterna på fjärrkontrollen eller projektorn för att markera menyn med det alternativ du vill justera eller ändra.

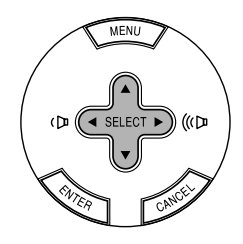

3. Tryck på SELECT ► tangenten eller ENTER-tangenten på fjärrkontrollen eller projektorn för att välja en undermeny eller ett alternativ.

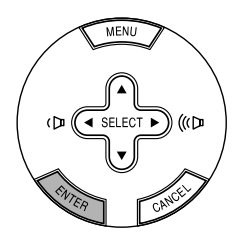

4. Justera nivån eller koppla in/ur det valda alternativet med SELECT F eller E tangenten på fjärrkontrollen eller projektorn.

Skärmvisningens skjutreglage visar hur mycket alternativet har ökats eller minskats.

5. Ändringarna finns kvar tills du gör nya ändringar. CANCEL ........ Återgår till föregående skårm.

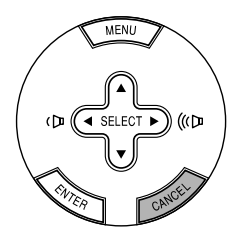

6. Upprepa steg 2-5 för att justera fler alternativ, eller tryck på MENUtangenten för att stänga menyn.

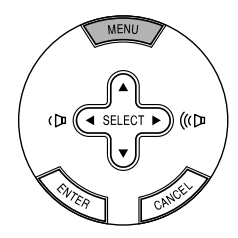

# **Förteckning över menypunkter**

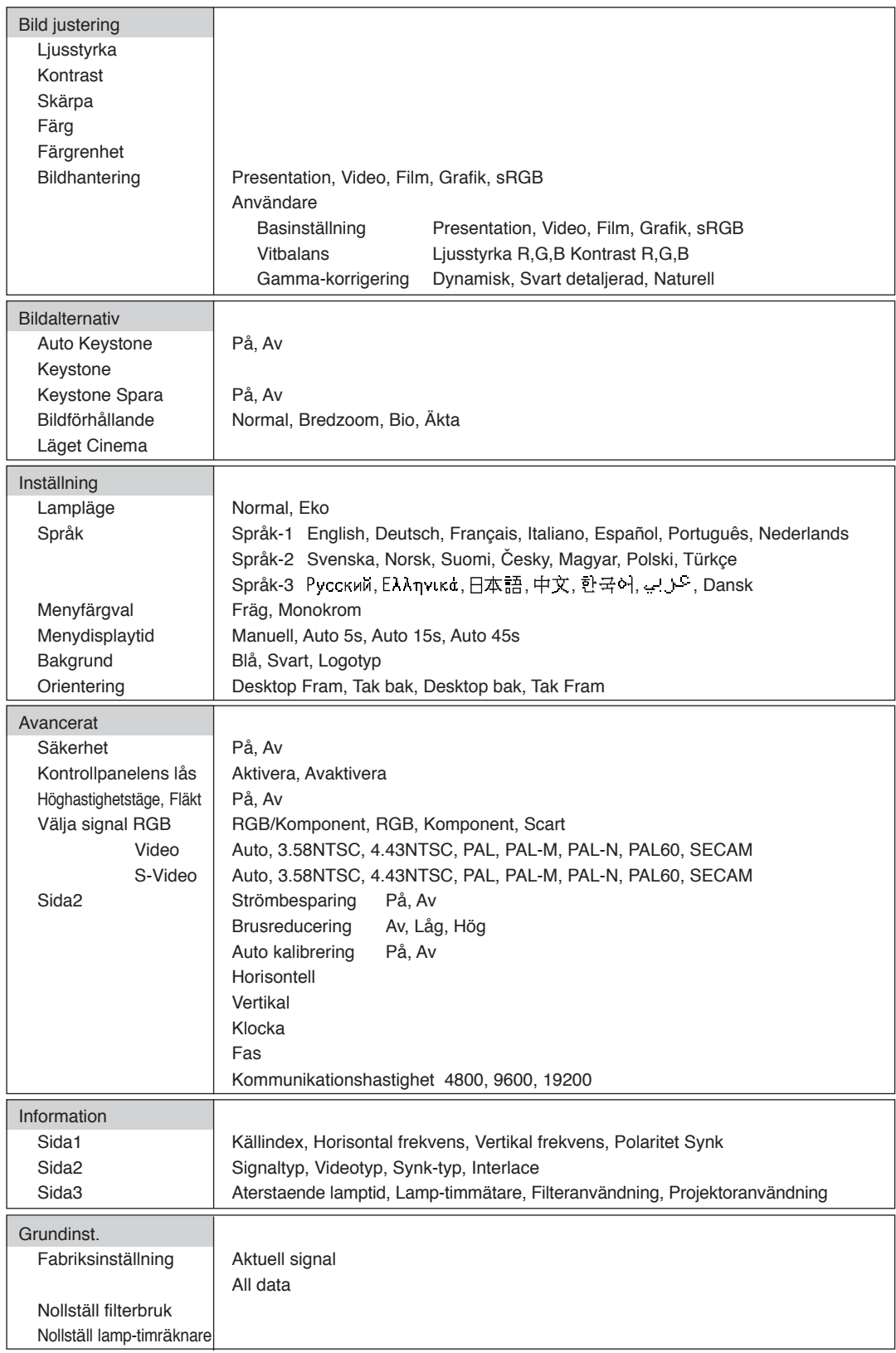

# **Menyelement**

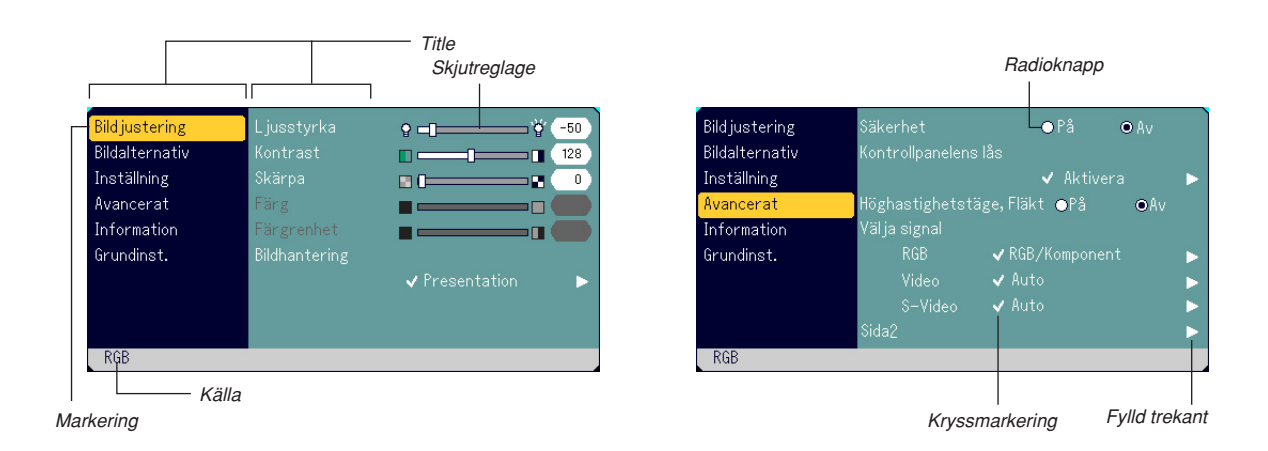

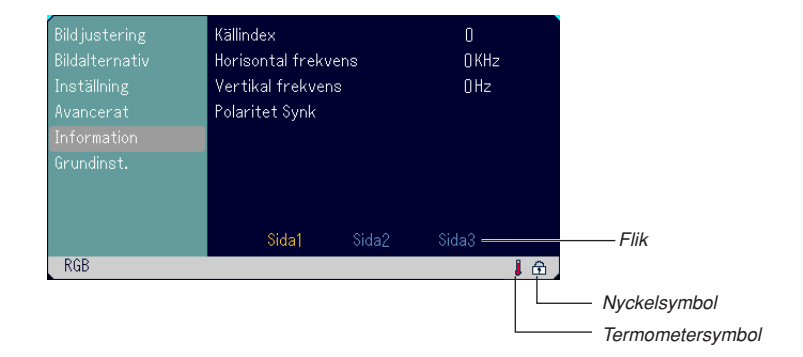

Menyerna och dialogrutorna består vanligtvis av följande element:

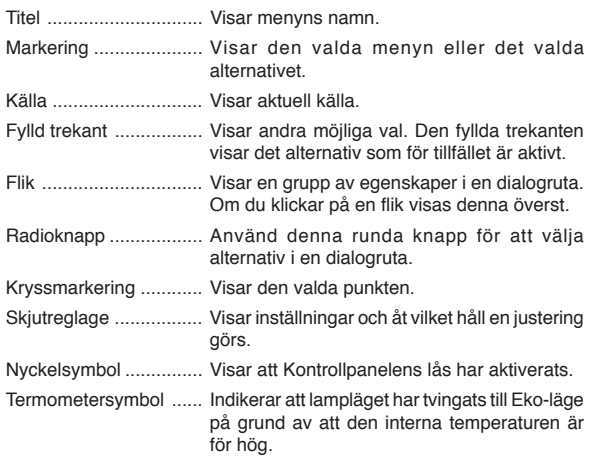

## **Menybeskrivningar och funktioner**

#### **Bildjustering**

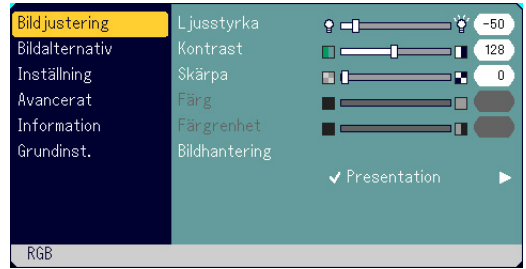

Justera Ljusstyrka, Kontrast, Skärpa, Färg, och Färgrenhet.

- Ljusstyrka ...... Justerar bildens intensitet beroende på den mottagna signalen.
- Kontrast ......... Justerar bildens intensitet beroende på den mottagna signalen.
- Skärpa ........... Justera videobildens detaljer
- Färg ............... Ökar eller minskar färgmättnadsnivån (fungerar inte med RGB-källor).
- Färgrenhet ..... Skiftar färgnivån från +/– grön till +/–blå. Rödnivån används som referens. Denna justering fungerar endast med video- och komponentvideoingångarna (dvs icke-RGB).

#### **Bildhantering**

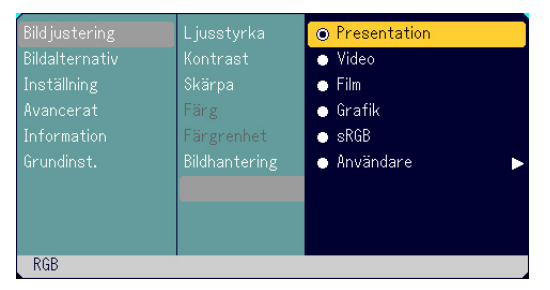

Med detta alternativ kan du justera den neutrala färgtonen för gul, cyan och magenta. Det finns 5 fabriksinställningar som optimerats för olika bildtyper. Det finns också användarinställningar som du själv kan justera.

- Presentation .. Rekommenderas för att skapa presentationer med PowerPoint-filer
- Video ............. Rekommenderas för vanliga bilder såsom TV-program Film ................ Rekommenderas för filmer
- Grafik ............. Rekommenderas för grafik
- 
- sRGB ............. Standardfärgvärden
- Användare ..... Användarinställning

**OBSERVERA:** När "sRGB", "Grafik", "Video" eller "Film" har valts kommer ljusstyrkan att försvagas något jämfört med "Presentation". Detta är inget fel.

#### **Justera Användare (vid användning av "Användare")**

Om du väljer något justerbara förvalen ("Användare") visas undermenyn. Du kan själv bestämma varje gamma- och färginställning. Välj då först [Användare] och tryck på ENTERtangenten, och fortsätt med följande steg.

#### Välja basinställning <Basinställning>

Denna funktion låter dig använda värdena för Vitbalans eller gamma som referensdata för optimering av olika typer av bilder. Du kan välja någon av följande fem inställningar.

- Presentation
- Video
- Film
- Grafik • sRGB
- 

Justera Vitbalans <Vitbalans>

Använd < och  $\blacktriangleright$  tangenter för att justera vitbalansen. Ljudstyrkan hos varje RGB-färg används för att reglera nivån av svart på skärmen; kontrasten för varje RGB-färg används för att reglera nivån av vitt på skärmen.

#### Välja Gamma-korrigering <Gamma-korrigering>

Använd tangenten  $\blacktriangleleft$  eller  $\blacktriangleright$  för att välja mellan följande tre alternativ. Respektive läge rekommenderas för: Dynamisk ............. Äkta färgåtergivning med naturliga färgtoner

Svart detaljerad ... För mörka partier i bilden

Naturell ................ Normala inställningar

#### **Bildalternativ**

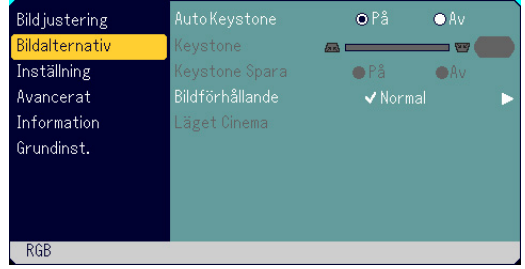

#### **Aktivera automatisk keystone [Auto Keystone]**

Denna funktion gör att projektorn själv kan känna av lutningen och korrigera den vertikala distorsionen automatiskt. För att aktivera Auto Keystone-funktionen, välj "På".

#### **Korrigera vertikal keystonedistorsion manuellt [Keystone]**

Du kan korrigera den vertikala keystonedistorsionen manuellt på menyn.

Du kan spara ändringarna med Keystone Spara-funktionen när du stänger av projektorn.

#### **Spara vertikal keystonekorrigering [Keystone Spara]**

Med denna funktion kan du spara de aktuella keystoneinställningarna. Om du sparar ändringarna en gång påverkar detta alla källor. Ändringarna sparas även om projektorn stängs av.

#### **Välja bildförhållande [Bildförhållande]**

Med Bildförhållande kan du välja det bildläge som lämpar sig bäst för att visa källbilden. Du kan också visa Bildförhållande-fönstret genom att trycka på "ASPECT"-tangenten på fjärrkontrollen. (Se sid W-9). När 4:3 har valts från källan (t.ex. en DVD-spelare) visas följande val:

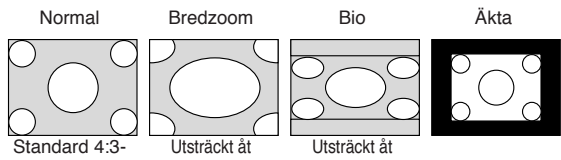

bildförhållande vänster och höger vänster och höger

När 16:9 har valts från källan (t.ex. en DVD-spelare) visas följande val:

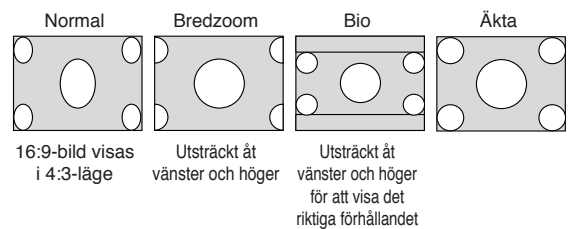

Äkta (Endast RGB): Stänger av funktionen Advanced AccuBlend. Projektorn visar den aktuella bilden med dess äkta upplösning.

#### **OBSERVERA:**

- När du visar en bild med högre upplösning än projektorns upplösning är "Äkta" inte tillgänglig.
- \* Du kan justera bildpositionerna för Bio. Se "Läget Cinema" för inställning av bildpositioner.

#### **Upphovsrätt**

Observera att användningen av denna projektor i kommersiellt syfte eller för att få allmänhetens uppmärksamhet på platser såsom kaféer eller hotell, och vid komprimering eller förstoring av bilden med inställningen "Bildförhållande", kan vara ett intrång i upphovsrätten, som skyddas enligt lagen om upphovsrätt.

#### **Justera bildens vertikala position [Läget Cinema] (endast för Bio)** Denna funktion justerar bildens vertikala position vid visning av video med ett visst bildförhållande inställt.

När "Bio" har valts under "Bildförhållande", visas bilden med svarta kanter överst och nederst.

Du kan justera den vertikala positionen mellan ovan- och nederkanten.

**OBSERVERA:** Detta alternativt är tillgängligt först när "Bio" har valts under Bildförhållande.

#### **Inställning**

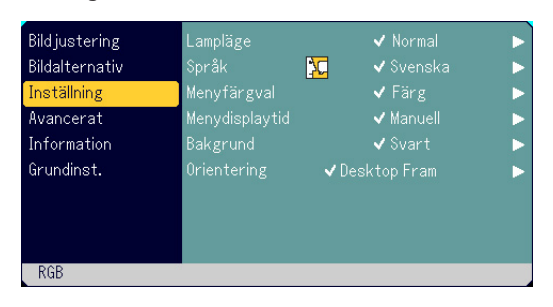

#### **Välja Lampläge [Lampläge]**

Denna funktion låter dig välja mellan lampans två olika ljusstyrkor: Normal- eller Eko-läge. Lampans livslängd kan förlängas genom att använda Eko-läget.

Normal ........... Detta är grundinställningen (100 % ljusstyrka).

Eko ................ Välj denna inställning för att förlänga lampans livslängd (80 % ljusstyrka).

**OBSERVERA:** Termometersymbolen i indikerar att lampläget tvunget är inställt på eko-läge eftersom den interna temperaturen är för hög.

#### **Välja menyspråk [Språk]**

Du kan välja något av 21 språk för skärmanvisningar.

#### **Välja menyfärg [Menyfärgval]**

Du kan välja mellan två olika alternativ för menyfärg: Fräg eller Monokrom.

#### **Välja Menyvisningstid [Menydisplaytid]**

Med detta alternativ kan du välja hur länge projektorn skall vänta innan menyerna stängs av efter att du sist har tryckt på en tangent. Du kan välja mellan "Manuell", "Auto 5 s", "Auto 15 s", och "Auto 45 s". Fabriksinställningen är "Auto 45 s".

#### **Välja en bakgrundsfärg eller -logotyp [Bakgrund]**

Använd denna funktion för att visa en blå eller svart skärm eller en logotyp då projektorn inte tar emot någon videosignal.

#### **Välja projektororientering [Orientering]**

Omorienterar bilden för att passa bildprojiceringen. Alternativen är: Desktop fram, Tak bak, Desktop bak och Tak fram.

#### **Avancerat**

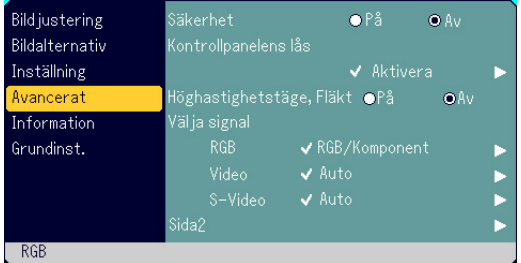

#### **Säkerhet**

Ett nyckelord kan ställas in för din projektor för att undvika att en icke-auktoriserad person använder menyn. När en nyckelordlista är inställd kommer Nyckelord-inmatningsskärmen att visas då projektorns sätts på. Om inte korrekt lösenord anges kan projektorn inte visa någon bild.

#### **För att aktivera Säkerhet-funktionen:**

1. Välj [Avancerat] → [Säkerhet] och tryck på tangenten < för att välja "På".

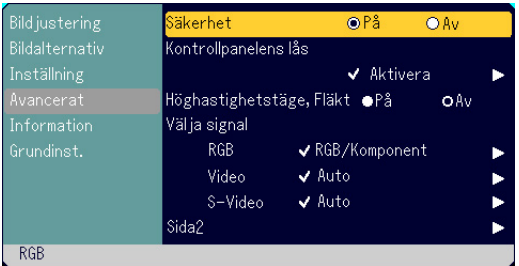

[Nyckelord]-skärmen visas.

2. Ange en kombination med fyra SELECT-tangenterna ( $\blacktriangle \blacktriangledown \blacktriangle \blacktriangleright$ ) och tryck på ENTER-tangenten.

**OBSERVERA:** Ett nyckelord måste vara fyra till 10 siffror långt.

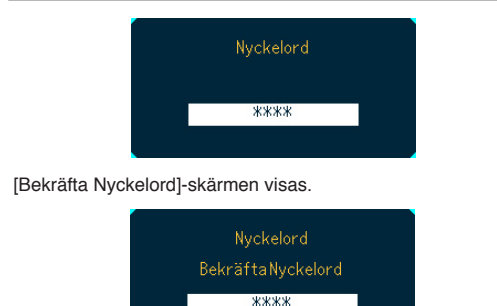

3. Skriv in samma kombination med SELECT-tangenterna ( ▲ V < ▶ ) och tryck på ENTER-tangenten. Verifieringsskärmen visas.

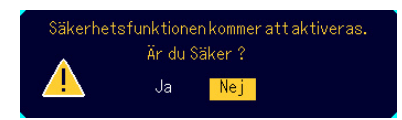

4. Välj "Ja" och tryck på ENTER-tangenten. Säkerhet-funktionen har aktiverats.

#### **För att avaktivera Säkerhet-funktionen:**

1. Välj [Avancerat] → [Säkerhet] och tryck på tangenten ▶ för att välja "Av".

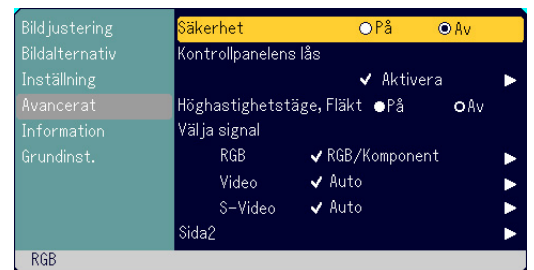

#### Nyckelord-verifieringsskärmen visas.

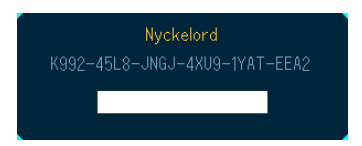

2. Skriv in ditt nyckelord och tryck på ENTER-tangenten. När korrekt nyckelord har angivits kommer Säkerhet-funktionen att visas.

#### **När Säkerhet-funktionen är aktiverad och projektorn sätt på, kommer projektorn att visa en blå bakgrund.**

Tryck på MENU-tangenten för att visa Nyckelord-inmatningsskärmen för att visa en bild vid detta tillfälle.

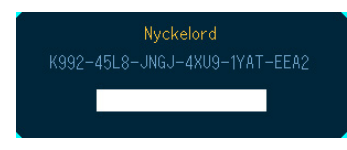

Skriv in korrekt nyckelord. Projektorn visar en bild.

#### **OBSERVERA:**

- Säkerhetens avaktiveringsläge bibehålls tills huvudströmmen stängs av (genom att sätta huvudströmbrytaren till "O" eller dra ut nätkabelen).
- \* Kontakta din återförsäljare om du glömmer ditt nyckelord. Din återförsäljare kommer att förse dig med ditt nyckelord i utbyte mot din förfrågningskod. Din förfrågningskod visas i Nyckelord-verifieringsskärmen. I detta exempel är "K992-45L8-JNGJ-4XU9-1YAT-EEA2" en förfrågningskod.

#### **Avaktivera projektortangenterna [Kontrollpanelens lås]**

Detta alternativ aktiverar respektive avaktiverar funktionen Kontrollpanelens lås.

#### **OBSERVERA:**

- \* Kontrollpanelens lås har ingen verkan på fjärrkontrollen.
- \* När projektortangenterna har låsts, aktiveras de igenom om du håller CAN-CEL-tangenten intryckt i ungefär 10 sekunder.
- \* Nyckelsymbolen  $\bigoplus$  indikerar att Kontrollpanelens lås är aktiverat.

#### **Aktivera fläkten i hög hastighet [Höghastighetstäge, Fläkt]**

Med detta alternativ kan välja två lägen för fläkthastigheten: hög eller normal hastighet. Välj På om du vill kyla ned projektorn snabbt.

**OBSERVERA:** Aktivera fläktens höghastighetsläge om du fortsätter att använda projektorn flera dagar i sträck.

#### **Välja signalformat [Välja signal]**

 $CRGB$ 

Använd detta alternativ för att välja "RGB" för en RGB-källa, exempelvis en dator, eller "Komponent" för en komponentvideokälla, som t ex en DVD-spelare. Vanligtvis bör du välja alternativet "RGB/ Komponent", eftersom projektorn då känner av endera alternativet. Det finns dock vissa videokomponentsignaler som projektorn inte kan detektera automatiskt. Välj i så fall "Komponent". Välj "Scart" för europeiska SCART-kontakter.

#### <Video och S-Video>

Använd detta alternativ för att välja kompositvideosignal manuellt. Vanligtvis bör du välja "Auto". Välj önskad videostandard på rullgardinsmenyn. Detta måste göras separat för Video och S-video.

#### **Sida2**

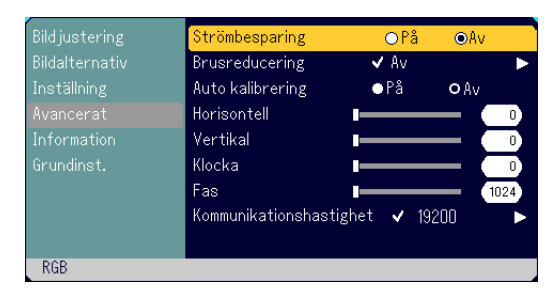

#### **Aktivera strömbesparing [Strömbesparing]**

När detta alternativ är på och det inte finns någon RGB-signal under fem minuter eller längre, stänger projektorn av sig själv.

#### **Välja nivå för Brusreducering [Brusreducering]**

Välj en av följande tre nivåer för att reducera brus i bilden: Av, Låg eller Hög.

**OBSERVERA:** Ju lägre brusreduceringsnivå som används, desto bättre bildkvalitet får man, eftersom videobandbredden då är högre.

#### **Aktivera autokalibrering [Auto kalibrering]**

När "Auto kalibrering" har ställts in på "På", bestämmer projektorn automatiskt den bästa upplösningen för den aktuella RGB-insignalen och projicerar en optimal bild med NECs Advanced AccuBlend Intelligent Pixel Blending-teknik. Automatisk justering görs då av bildens posi-tion och stabilitet; "Horisontell Position", "Vertikal Position", "Klocka" och "Fas".

- På .................. "Horisontell Position", "Vertikal Position", "Klocka" och "Fas" ställs in automatiskt.
- Av .................. Användaren kan själv justera bildinställningarna ("Horisontell Position", "Vertikal Position", "Klocka" och "Fas").

#### **Justera Position och Klocka (när autojustering är urkopplad)**

Möjliggör flyttning av bilden i sid- eller höjdled samt inställning av Klocka och Fas.

#### <Horisontell/Vertikal>

Justerar bilden i höjd- och sidled tillsammans med tangenterna och E. Denna justering görs automatiskt när Auto kalibrering är på.

#### <Klocka>

Visar klock- och fasalternativen. Klocka Använd detta alternativ när "Auto kalibrering" är på för att fininställa datorbilden och ta bort vertikala streck som kan uppstå i bilden. Funktionen justerar klockfrekvensen som eliminerar horisontala streck i bilden. Klicka på  $\triangleleft$  och  $\triangleright$  tangenterna tills strecken försvinner. Justeringen kan behövas första gången du ansluter datorn. Denna justering görs automatiskt när Auto kalibrering är på.

#### <Fas>

Använd detta alternativ för att justera klockfasen eller minska videobruset, punktinterferensen eller överhörningen. (Detta märks genom att en del av bilden verkar skimra.) Använd < och  $\blacktriangleright$ tangenterna för att justera bilden. Justera inte "Fas" förrän "Klocka" har justerats. Denna justering görs automatiskt när Auto kalibrering är på.

#### **Välja kommunikationshastighet [Kommunikationshastighet]**

Den här funktionen används för att ställa in överföringshastigheten för PC Control-porten (DIN 8 stift). Den stöder dataöverföringshastigheter mellan 4800 och 19200 bps.

Grundinställningen är 19200 bps.

Välj rätt överföringshastighet beroende på vilken utrustning du skall ansluta (en lägre överföringshastighet kan rekommenderas för användning av ångkabel, beroende på utrustningen).

#### **Information**

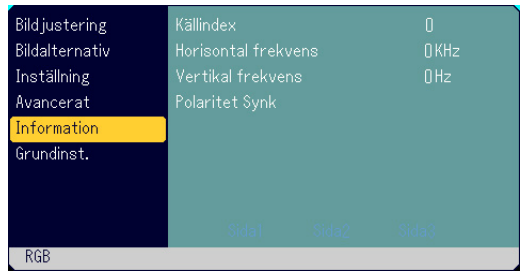

Visar status över den aktuella signalen och lampans användningstid. Denna dialogruta består av tre sidor. Informationen är uppdelad enligt följande:

[Sida 1] Källindex Horisontal frekvens Vertikal frekvens Polaritet Synk

[Sida 2] **Signaltyp** Videotyp Synk-typ Interlace

[Sida 3] Aterstaende lamptid (%)\* Lamp-timmätare (H) Filteranvändning Projektoranvändning Balken över lampans brukstid visar hur mycket lamptid det är kvar. Värdet visar lampans brukstid. När lampans resterande tid når 0, ändras indikatorn Resterande lamptid från 0% till 100 timmar och börjar sedan<br>nedräkningen. Om den nedräkningen. återstående lamptiden når 0 timmar, kommer projektorn inte att sättas på oavsett om lampans läge är inställt på Normal eller Eco.

## **Grundinst.**

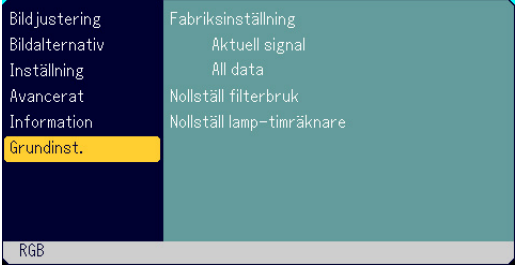

#### **Återgå till Fabriksinställning [Fabriksinställning]**

Factory Default-funktionen låter dig ändra justeringar och inställningar till fabriksinställningarna för källan med undantag för:

#### <Aktuell signal>

Återställer alternativ och inställningar för den aktuella signalen till fabriksinställningen.

Detaljer som kan återställas är: Ljusstyrka, Kontrast, Skärpe, Färg, Färgrenhet, Bildförhållande, Horisontell Position, Vertikal Position, Klocka, Fas och Bildhantering.

#### <All data>

Återställer alternativ och inställningar för alla signaler till fabriksinställningen.

Detaljer förutom språk, Såkerhet, Kommunikationshastighet, Aterstaende lamptid, Lamp-timmätare, Filteranvändning och Projektoranvändning som kan återställas. Se avsnittet "Nollställ lamp-timräknare" samt "Nollställ filterbruk".

#### **Nollställ filterbruk [Nollställ filterbruk]**

Återställer filteranvändningstiden till noll. När du väljer detta alternativ visas en undermeny för bekräftelse.

#### **Nollställa lamptimmätaren [Nollställ lamp-timräknare]**

Nollställer lampans timmätare. När du väljer detta alternativ visas en sekundärmeny för bekräftelse.

**OBSERVERA:** Projektorn stängs av och ställs I beredskapsläge efter 2100 timmars (3100 timmars : Eko-läge) drift. Om detta inträffar, skall du hålla fjärrkontrollens "Hjälp"-tangent intryckt i 10 sekunder för att nollställa lampans timmätare. Gör endast detta när lampan har bytts.

# **UNDERHÅLL**

I det här avsnittet beskrivs de enkla underhållsprocedurer som behöver utföras för att byta lampa och rengöra filtret.

# **Lampbyte**

När lampan har använts mer än 2.000 timmar (upp till 3.000 timmar i Eko-funktionen) eller mer, LAMP-indikatorn på höljet kommer att blinka rött och meddelandet visas. Även om lampan fortfarande fungerar, måste den bytas ut efter 2.000 timmar (upp till 3.000 timmar i Eko-funktionen) för att projektorns prestanda skall bevaras.

#### **FÖRSIKTIGT**

- **• VIDRÖR INTE LAMPAN direkt efter användning. Den är mycket het. Stäng av projektorn, vänta 60 sekunder, slå av huvudströmbrytaren och koppla sedan loss nätkabeln. Låt lampan svalna under åtminstone en timme innan du tar i den.**
- **• LOSSA INGA SKRUVAR med undantag av skruven som håller fast lamphudets täckplatta och de två skruvarna som håller fast lamohuset. Det fins risk för elektrisk stöt.**
- **• Projektorn stängs av och ställs i beredskapsläge efter 2100 timmars (upp till 3100 timmar i Eko-funktionen) användning. Byt omedelbart lampan om detta händer, Om du fortsätter använda lampan efter 2000 timmars (upp till 3000 timmar i Eko-funktionen) bruk, kan lampan explodera, så att lamphuset blir fullt av glassplitter. Rör inte splittret på grund av skaderisken, Utan vänd dig till din NEC-återförsäljare för lampbyte.**

#### **Lampbyte:**

1. Lossa skruven som håller fast lamphusets täckplatta tills skruvmejseln går lätt, och ta sedan bort täckplattan. Skruven som håller fast täckplattan kan inte tas loss från plattan.

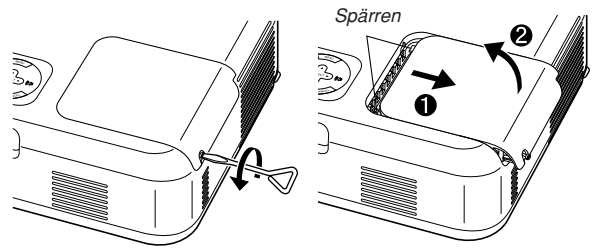

2. Lossa de två skruvarna som håller fast lamphuset tills skruvmejseln går lätt. De två skruvarna kan inte tas loss från lamphuset.

Ta loss lamphuset genom att dra i det.

**OBSERVERA:** Det finns en säkerhetsspärr som förhindrar elektrisk stöt. Försök inte att sätta spärren ur funktion.

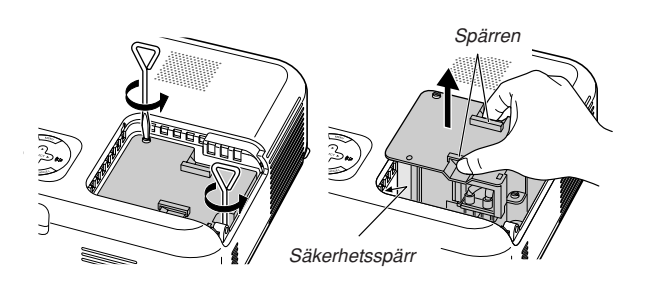

3. Sätt i ett nytt lamphus och se till att det sticks helt in i kontakten.

## **FÖRSIKTIGT**

**Använd inga andra lampor än de från NEC (typ VT60LP) när du byter lampan.**

**Beställ lamporna från din NEC-återförsäljare.**

Säkra det med de två skruvarna. Dra åt de två skruvarna ordentligt.

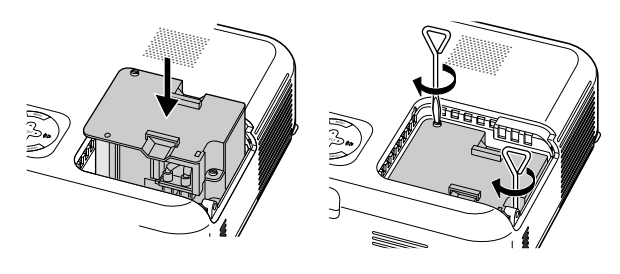

4. Sätt tillbaka lamphusets täckplatta.

Säkra plattan med skruven. Dra åt skruven till lamhusets täckplatta ordentligt.

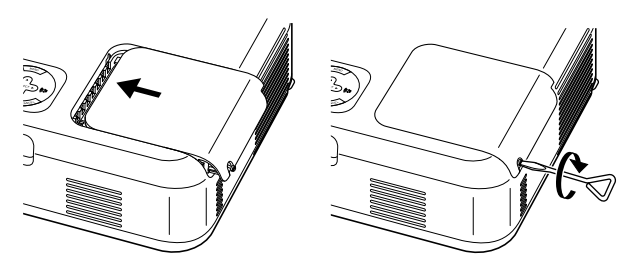

5. När en ny lampa har monterats, skall du välja meny [Grundinst.] → [Nollställ lamp-timräknare] för att nollställa lamptiden.

**OBSERVERA:** Projektorn kräver service när lampan har använts längre än 2100 timmar (upp till 3100 timmar i Eko-funktionen). Projektorn kan i så fall inte slås på och menyerna kan inte visas. Om detta inträffar, skall du trycka på Hjälp-tangenten på fjärrkontrollen i 10 sekunder då beredskapsläget är inkopplat. LAMP-indikatorn släcks när lampans timräknare har nollställts.

# **Rengöring**

**Rengöra eller byta filtret**

Skumgummit i luftfiltret skyddar projektorns insida mot damm och smuts och bör rengöras med ett mellanrum av 100 timmars drift (oftare i dammiga miljöer). Om filtret är smutsigt eller igensatt kan projektorn överhettas.

#### **FÖRSIKTIGT**

- **• Stäng av strömmen till projektorn, slå av huvudströmbrytaren och dra ut nätkabeln innan du byter filtret.**
- **• Rengör filterkåpans utsida med en dammsugare.**
- **• Använd inte projektorn utan filterkåpan.**

#### **För att rengöra luftfiltret:**

Dammsug filtret genom filterkåpan.

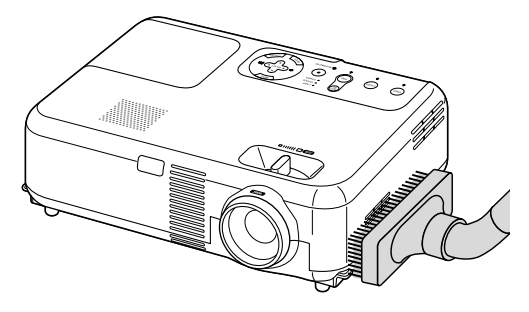

För att nollställa filteranvändningstiden på menyn, välj [Grundinst.] → [Nollställ filterbruk]. Se även sid W-29 för information om nollställning av filteranvändningstiden.

#### **För att byta filtret (skumgummit):**

1. Avlägsna filterkåpan genom att trycka upp spärren så att kåpan lossnar.

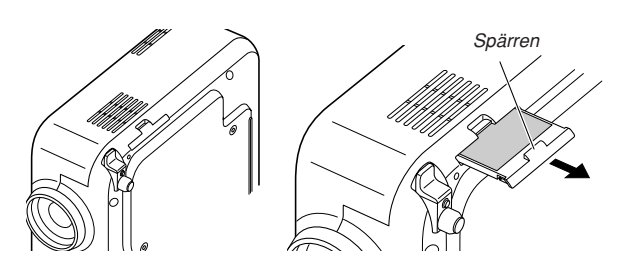

2. Dra försiktigt av filtret (skumgummit) och byt ut det mot ett nytt.

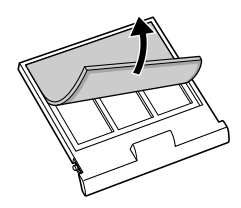

**OBSERVERA:** Tvätta inte filterkåpan med tvål och vatten. Tvål och vatten skadar filtermembranet. Avlägnsa damm och smuts från projektorkåpan innan du byter filtret. Undvik damm och smuts under själva filterbytet.

**OBSERVERA:** När du byter lampan gör du klokt i att även byta filtret. Filtret finns med i samma förpackning som utbyteslampan.

#### **Rengöring av höljet och linsen**

3. Sätt tillbaka den nya filterkåpan.

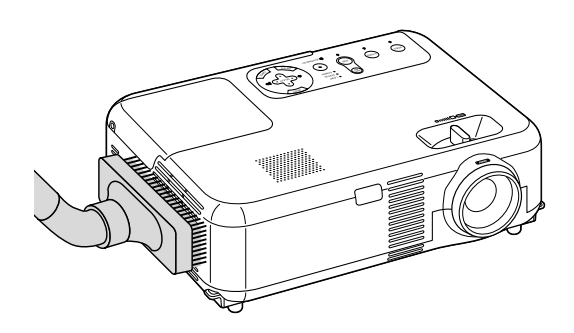

- 1. Stäng av projektorn innan rengöringen.
- 2. Rengör höljet regelbundet med en fuktig trasa. Om det är mycket smutsigt, använd ett milt rengöringsmedel. Använd aldrig starka rengöringsmedel eller lösningsmedel såsom alkohol eller thinner.
- 3. Använd en blåspensel eller linspapper för att rengöra linsen och se upp så att du inte repar eller fördärvar linsen.

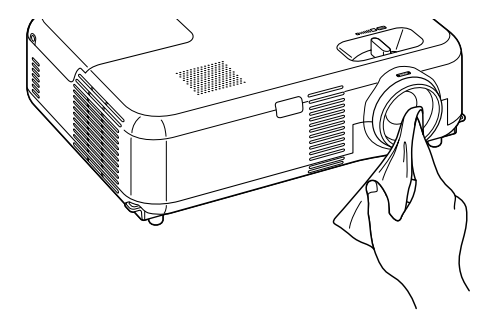

# **FELSÖKNING**

Det här avsnittet beskriver hur du åtgärdar problem som kan uppkomma under installationen och användningen av projektorn.

#### **Driftindikator (POWER)**

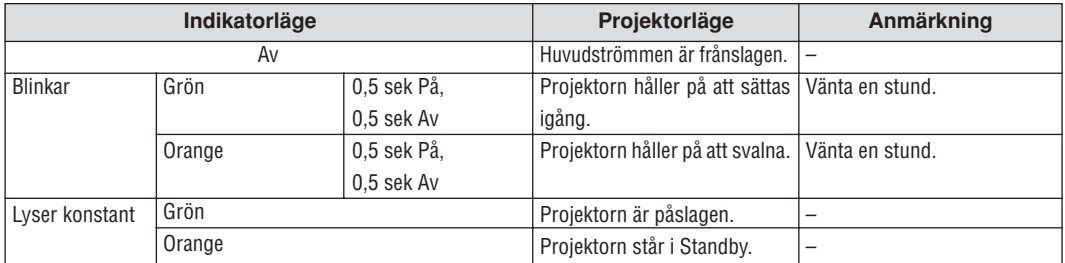

## **Statusindikator (STATUS)**

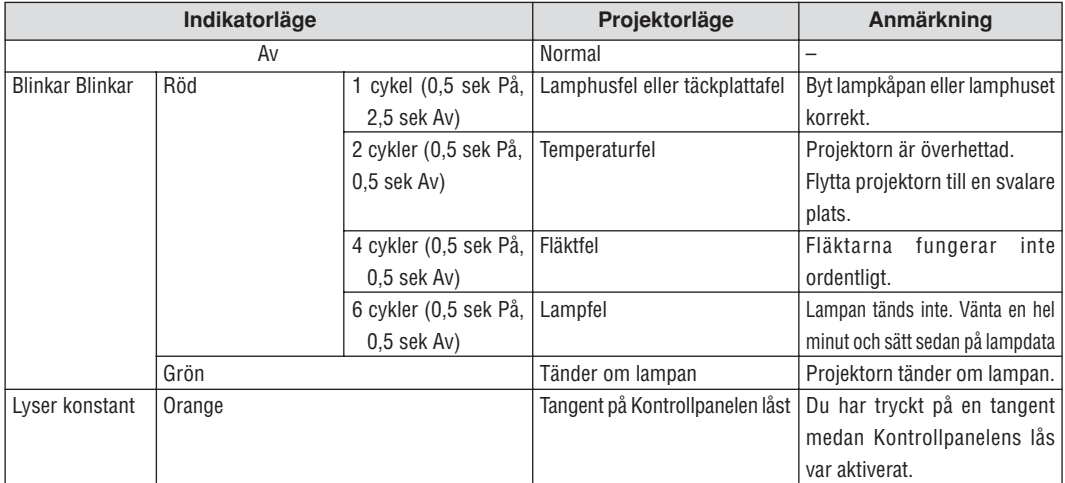

# **Lampindikator (LAMP)**

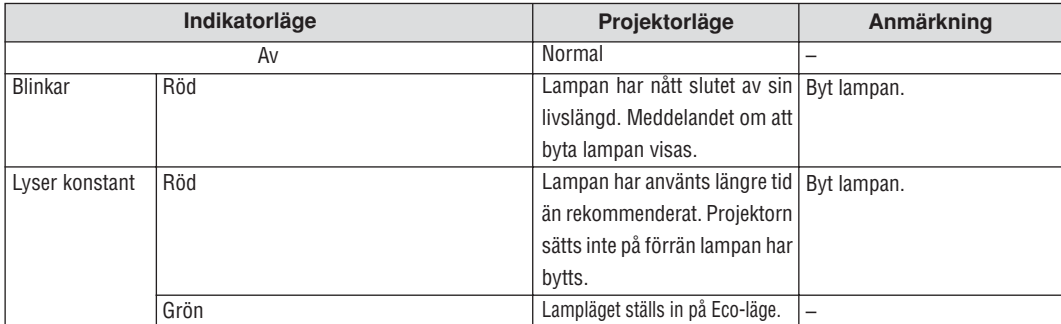

# **Vanliga problem och åtgärder**

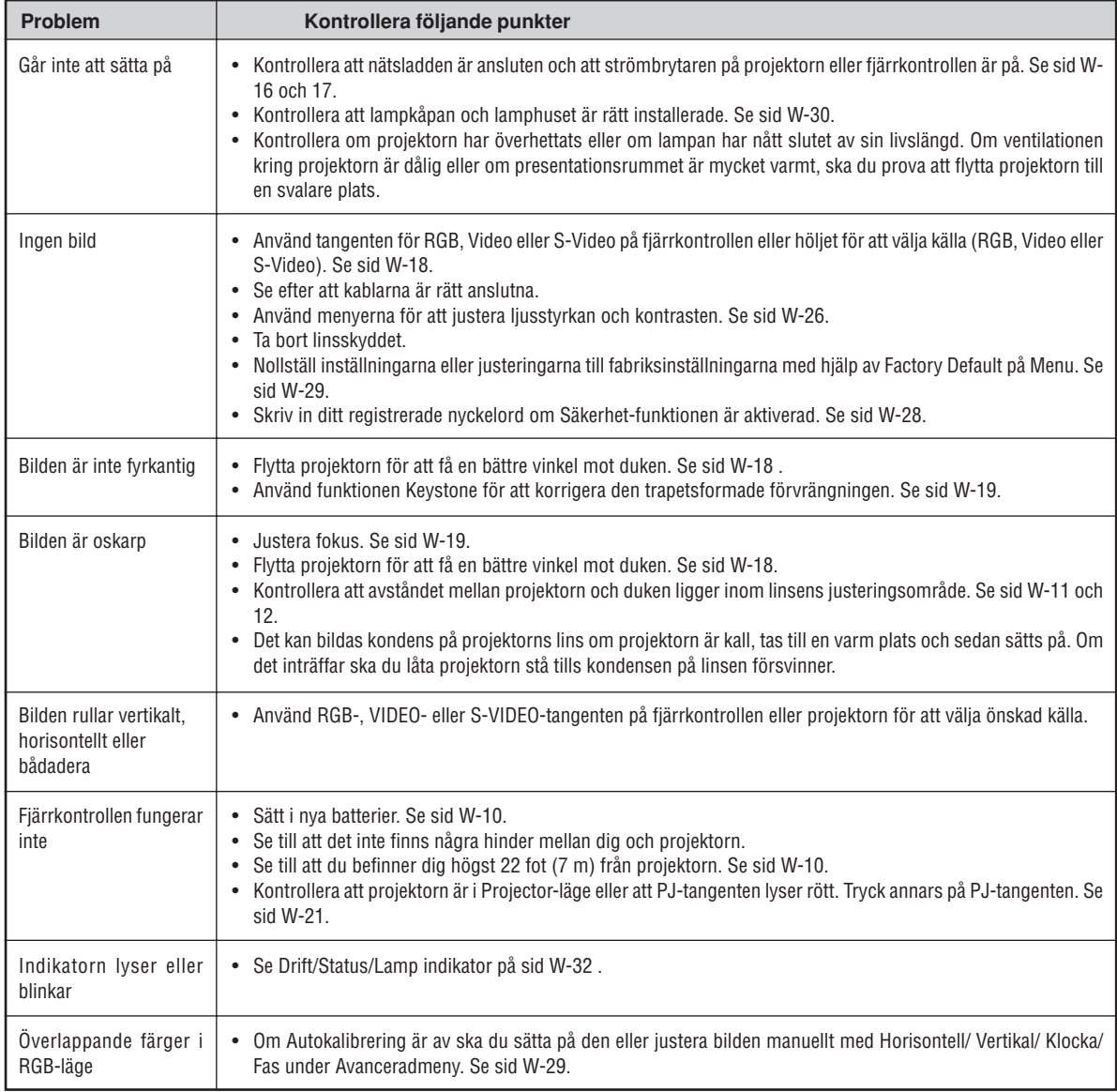

# **SPECIFIKATIONER**

Det här avsnittet innehåller teknisk information om prestandan hos din VT660K/VT460K/VT560 projektor.

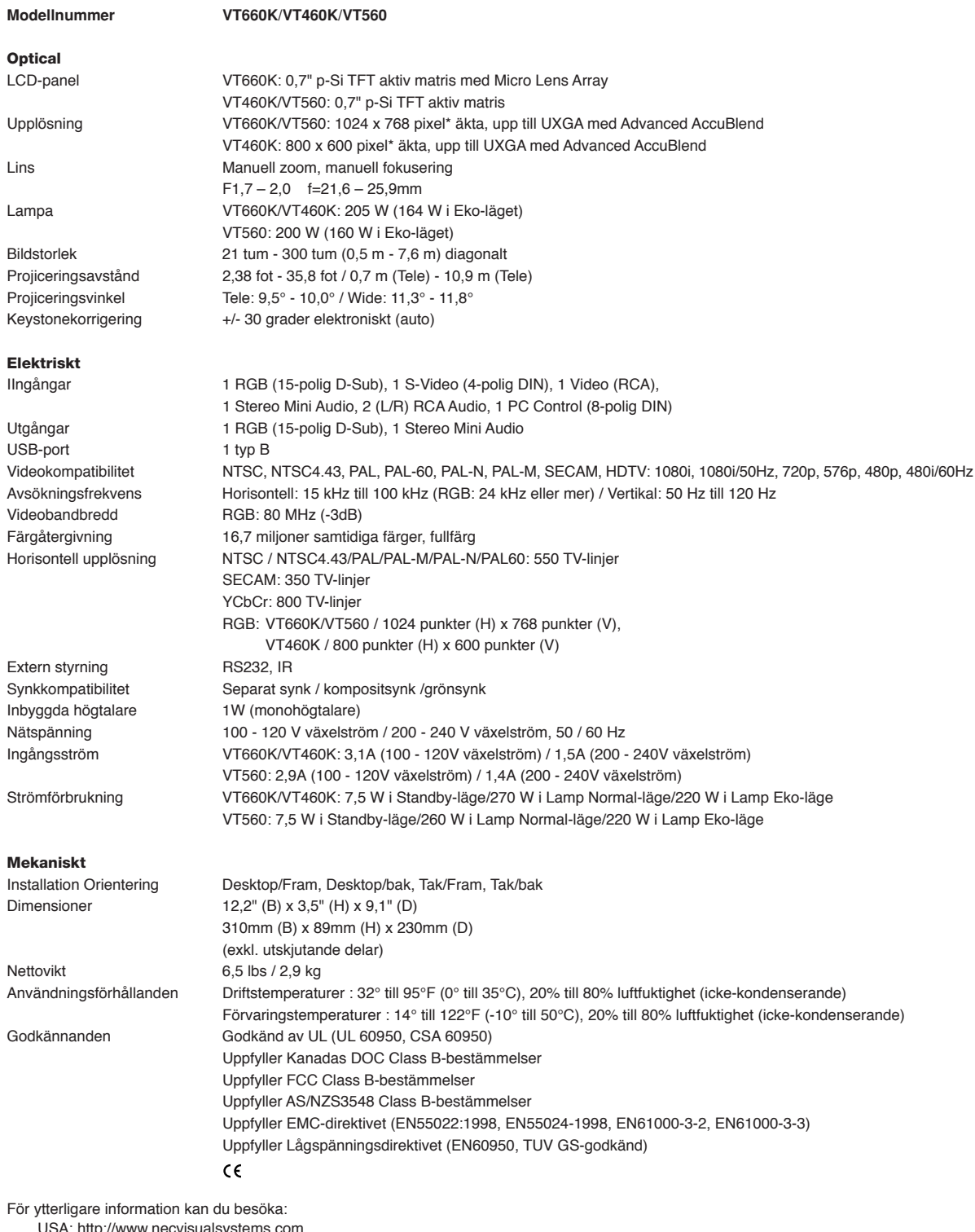

USA: http://www.necvisualsystems.com Europa: http://www.nec-europe.com/ Övriga världen: http://www.nec-pj.com/

\* Använda bildpunkter är fler än 99,99%.

Specifikationerna kan ändras utan föregående meddelande.

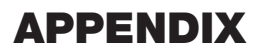

# **Höljets mått**

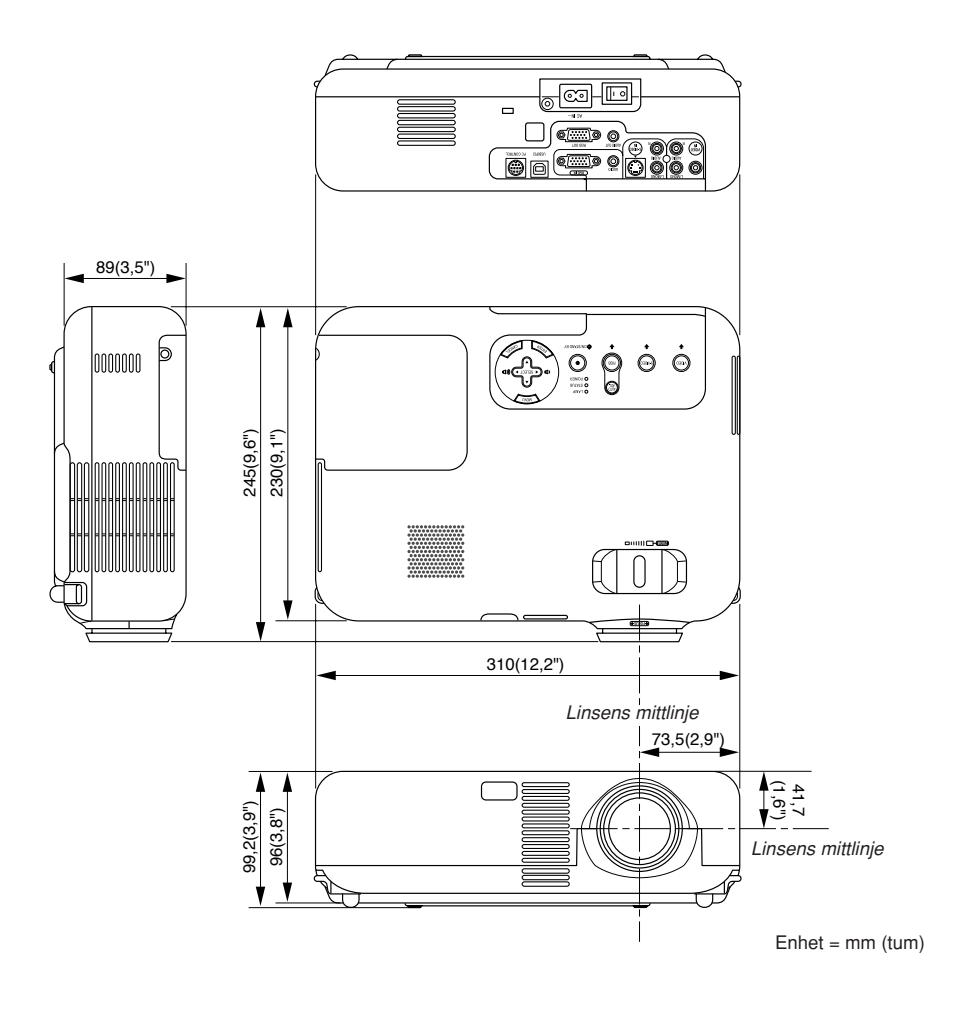

# **Stiftkonfiguration i D-Sub-kontakten (RGB-ingång)**

# **15-polig Mini D-Sub-kontakt**

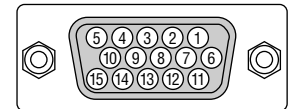

Signalnivå Videosignal: 0,7 Vp-p (analog) Synksignal: TTL-nivå

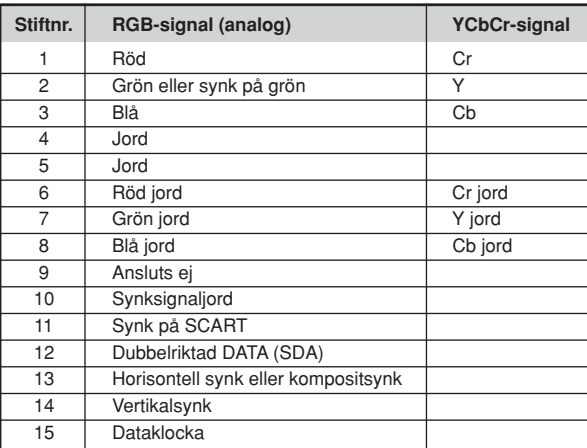

## **Förteckning över kompatibla insignaler**

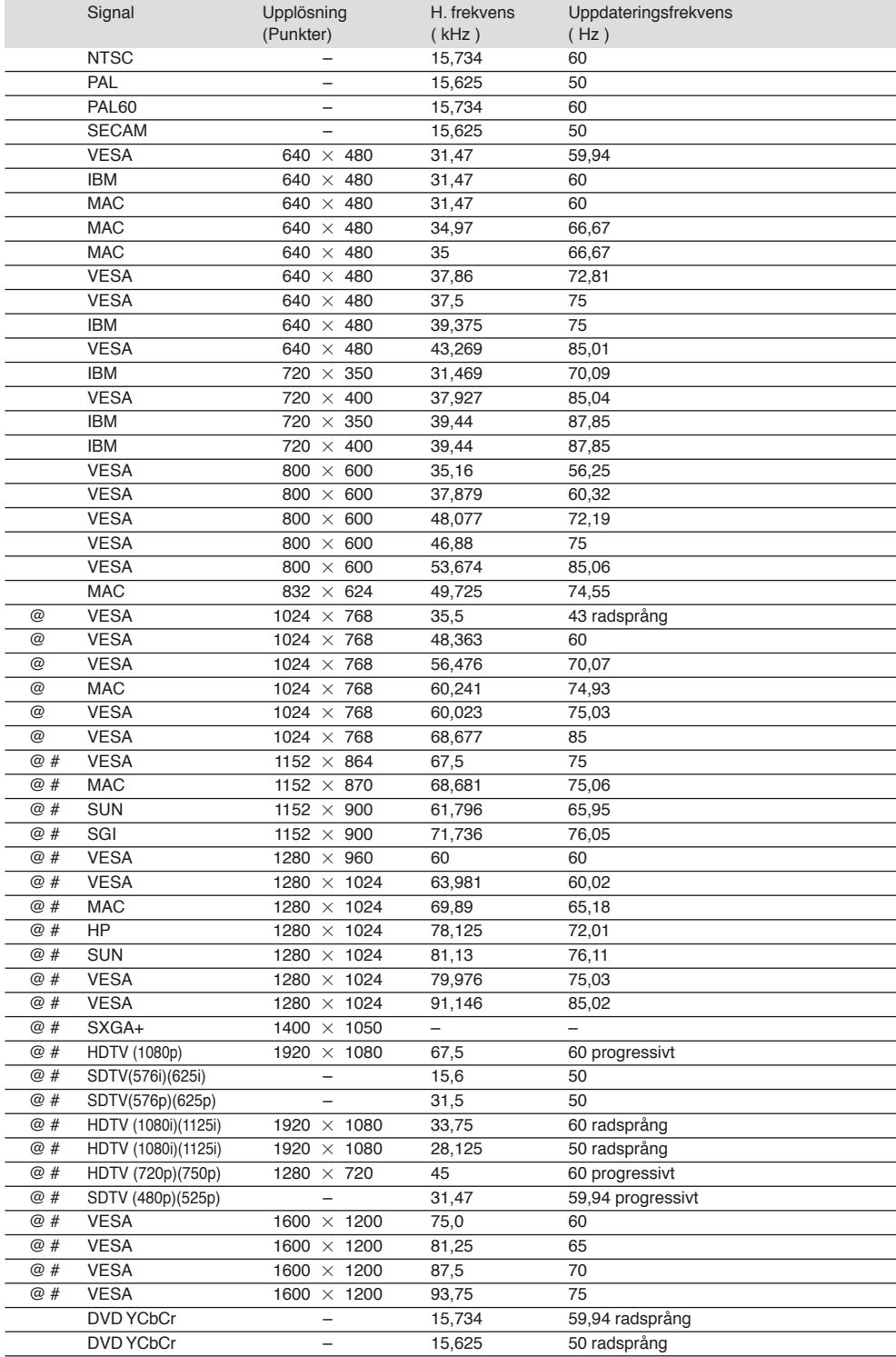

#: Bilder i upplösningar märkta med # har komprimerats med Advanced AccuBlend på VT660K och VT560.

@: Bilder i upplösningar märkta med @ har komprimerats med Advanced AccuBlend på VT460K.

**OBSERVERA:** Det kan hända att vissa kompositsynksignaler inte visas rätt.

Det kan hända att andra signaler än de som anges i ovanstående tabell inte visas rätt. Ändra i så fall uppdateringsfrekvensen eller upplösningen i din dator. Se din dators hjälpavsnitt för bildskärmsegenskaper för information.

 $UXGA$  (1600 $\times$  1200) stöds endast med separat synksignal.

# **PC-styrkoder**

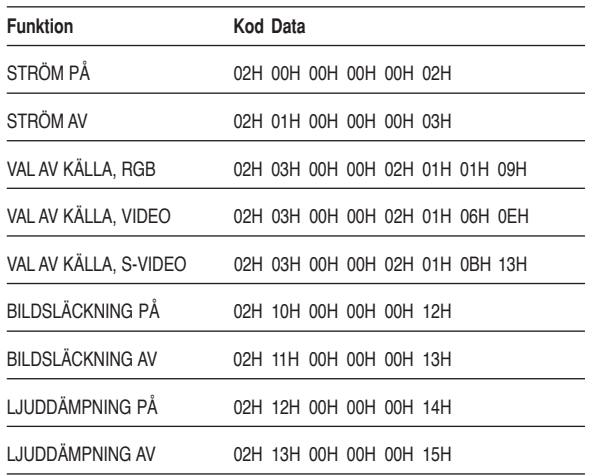

# **Kabelanslutning**

# **Kommunikationsprotokoll**

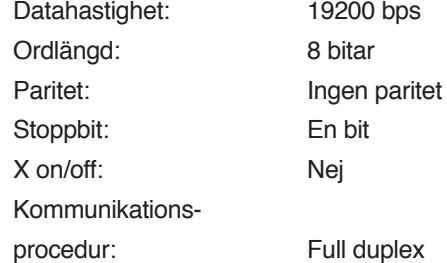

# **PC-kontrollkontakt (DIN-8P)**

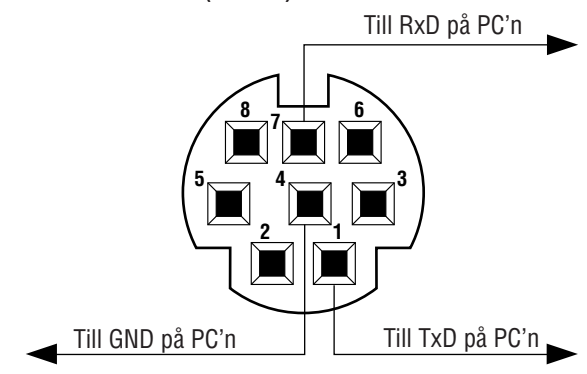

**OBSERVERA:** Vid behov kan du kontakta din återförsäljare för en komplett förteckning över PC-styrkoder.

**OBSERVERA:** Pinnarna 2, 3, 5, 6 och 8 används internt av projektorn.

# **TravelCare Guide**

#### **TravelCare - en service för internationella resenärer**

Denna produkt berättigar till "TravelCare", NECs unika internationella garanti.

Observera att TravelCare-garantin skiljer sig något från den garanti som medföljer produkten.

#### **Tjänster knutna till TravelCare**

Denna garanti erbjuder kunder service på deras produkter vid NECoch NEC-anvisade serviceställen i de länder som nämns häri vid internationella resor i tjänsten eller privat.

För mer information om tjänster som erbjuds av de olika serviceställena, "Förteckning över TravelCare-serviceställen" nedan.

#### **1 Reparationsservice**

Produkten repareras och levereras inom 10 arbetsdagar, exklusive leveranstid.

Under garantitiden täcks kostnader för reservdelar, arbetstid och frakt inom serviceställets täckningsområde av garantin.

#### **2 Hyrservice för utbytesprodukt**

Hyrservice för utbytesprodukt

Om kunden så önskar kan han eller hon hyra en utbytesprodukt under tiden originalprodukten repareras.

Avgift: 200 USD för 12 dagar

Denna avgift skall betalas kontant eller med kreditkort på det lokala servicestället. Hyravgiften om 200 USD återbetalas inte även om kunden hyr produkten i mindre än 12 dagar.

Utbytesprodukten levereras inom 3 arbetsdagar.

Om kunden inte återlämnar utbytesprodukten inom 12 dagar debiteras kunden ett belopp motsvarande produktens pris.

Om kunden återlämnar utbytesprodukten i dåligt eller skadat skick debiteras kunden för reparationskostnaden.

Observera att denna service inte är tillgänglig i alla länder och regioner. Se "Förteckning över TravelCare-serviceställen".

Dessutom erbjuds denna hyrservice för utbytesprodukt inte efter det att produktens garanti har upphört att gälla.

#### **Garantivillkor**

- 1
- a. Vid uppvisande av garantibevis eller inköpskvitto: Giltig för den tid som anges på garantibeviset eller den normala garantitiden för det land i vilket produkten köpts.
- b. När endast produkten medtas: Giltig i en period om 14 månader efter tillverkningsdatum enligt serienumret angivet på produkten.
- 2 När en produkt vars garanti har upphört att gälla:
- Reparation utförs mot en avgift. I detta fall är kunden inte berättigad till hyrservicen för utbytesprodukt.
- 3 I följande fall kan reparationer debiteras, även om produktens garanti fortfarande är giltig:
	- 1) Om garantitiden, modellnamn, serienummer och namn på inköpsstället inte anges på garantibeviset eller har ändrats.
	- 2) Fel eller skador orsakade av fall eller stötar under transport eller förflyttning av kunden eller av felaktig hantering av kunden.
	- 3) Fel eller skador orsakade av felaktigt handhavande eller otillåtna ändringar eller reparationer av kunden.
	- 4) Fel eller skador orsakade av eldsvåda, saltskada, gasskada, jordbävning, åsknedslag, storm- eller översvämningsskada eller annan naturkatastrof eller sådana yttre omständigheter som damm, cigarettrök, onormal spänning etc.
	- 5) Fel eller skada orsakad av användning på varma eller fuktiga platser, i fordon, båtar etc.
- 6) Fel eller skada orsakad av förbrukningsartiklar eller enheter anslutna till produkten, andra än de av NEC anvisade.
- 7) Fel orsakade av normalt slitage, slitage eller försämring av delar under normala driftförhållanden.
- 8) Fel eller skada på lampor och andra förbrukningsartiklar, medföljande delar eller tillvalsdelar.
- 9) Övriga bestämmelser i den med produkten medföljande garantin gäller också.

**OBSERVERA:** Produkten kan användas utomlands med spänningar om 100 till 120 V och 200 till 240 V genom att använda en nätkabel avsedd för den standard och nätspänning i det land i vilket produkten används.

#### **Förteckning över TravelCare-serviceställen**

Denna förteckning gäller från och med den 1/6 2002. För uppdaterad information se serviceställenas webbplatser i de olika länderna i eller NEC-webbplatsen http://www.nec-pj.com.

#### **I Europa**

NEC Europe, Ltd. / European Technical Centre

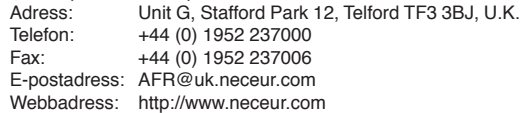

#### <Regioner>

- EU: Österrike, Belgien, Danmark, Finland, Frankrike, Tyskland, Grekland, Irland\*, Italien, Luxemburg, Nederländerna, Portugal, Spanien, Sverige och Storbritannien EEA: Norge, Island och Liechtenstein
- 

#### **I Nordamerika**

NEC Solutions(America), Inc.

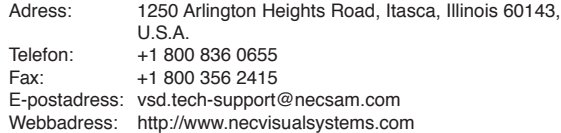

#### <Regioner>

USA. \*, Kanada\*

#### **I Oceanien**

Telefon:

NEC Australia Pty., Ltd.

Adress: New South Wales;

184 Milperra Road, Reversby 2212 Victoria;

480 Princess Hwy Noble Park 3174

South Australia; 84A Richmond Road, Keswick 5035

Queensland; 116 Ipswich Road, Woollongabba 4102

Western Australia; 45 Sarich Court Osborne Park 6017

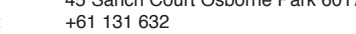

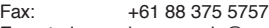

E-postadress: lee.gramola@nec.com.au Webbadress: http://www.nec.com.au

<Regioner> Australien, Nya Zeeland

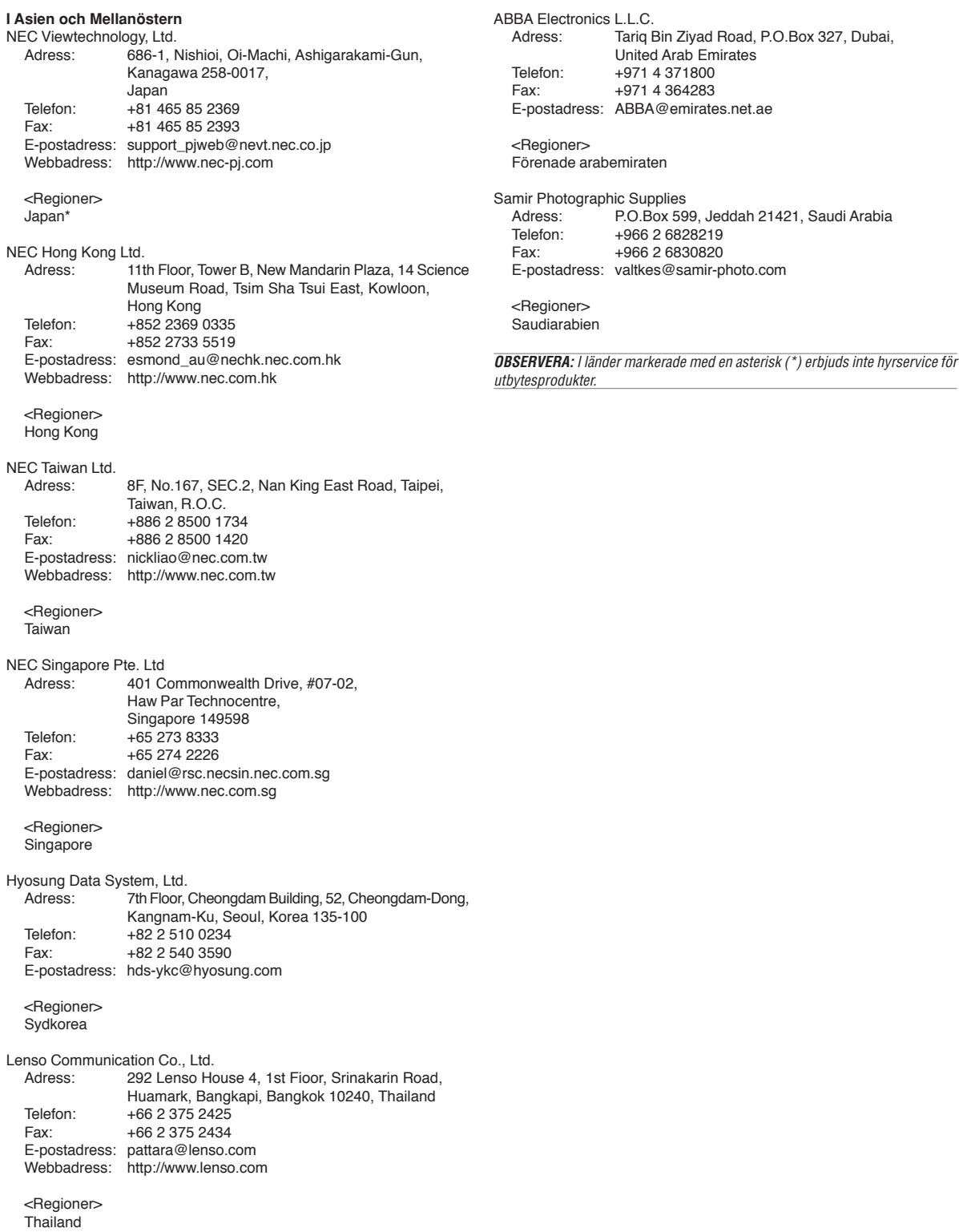

**W-39**

# Datum:  $1 \quad 1 \quad ,$

## **TILL: NEC eller NECs auktoriserade serviceställe: FRÅN:**

## (Företag & namn med underskrift)

# Ang. ansökan om medlemskap i ert TravelCare-servicepogram

Jag ansöker om medlemskap i ert TravelCare-servicepogram mot bakgrund av bifogade ansökningsformulär och godkänner de medföljande villkoren samt att serviceavgiften debiteras mitt kreditkort. För det fall jag inte återlämnar den lånade enheten inom angiven tid bekräftar jag även att följande information är korrekt. Med vänlig hälsning.

# **Ansökningsformulär för TravelCare-serviceprogrammet**

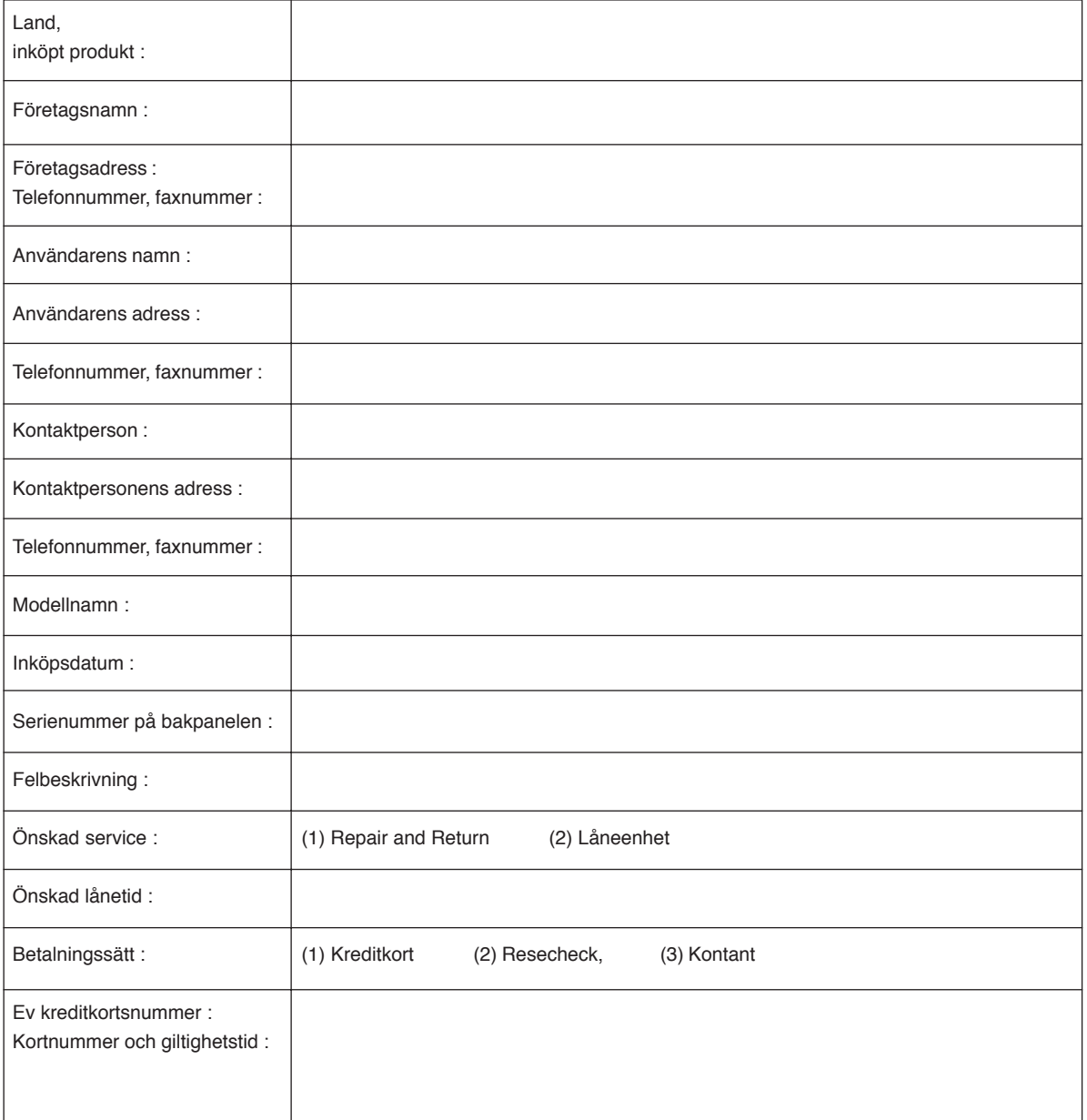

#### **Villkor för TravelCare-serviceprogram**

Slutanvändaren ombedes att sätta sig in i följande villkor för TravelCareserviceprogrammet och fylla i nödvändig information i ansökningsformuläret.

#### **1. Servicealternativ:**

Det finns 3 typer av "Service". Slutanvändaren måste förstå följande villkor och måste fylla i ansökningsformuläret.

1) Repair and Return:

Den 'Felaktiga enheten' skickas ifrån eller hämtas hos kunden. Den repareras och returneras till kunden inom 10 dagar, exklusive leveranstid. Det kan uppstå situationer då reparation och returnering inte kan utföras av det auktoriserade NEC-servicestället, till följd av brist på reservdelar på grund av att aktuell modell inte säljs inom området.

2) Repair and Return med lån: (Denna service är begränsad till vissa serviceställen)

Denna service erbjuds Slutanvändare som inte kan vänta till dess att enheten har reparerats.

Kunden kan låna en enhet för 200 USD i upp till 12 dagar. Kunden skickar sedan in den felande enheten till närmaste auktoriserade NECserviceställe för service. För att förhindra problem med mottagningen måste Slutanvändaren fylla i ansökningsformuläret.

Slutanvändaren måste kontrollera att servicen erbjuds på det aktuella auktoriserade NEC-servicestället.

3) Endast lån:

För denna service förser det auktoriserade NEC-servicestället kunden med en låneenhet för 200 USD i upp till 12 dagar. Kunden behåller den felande enheten och när kunden återvänder hem sörjer kunden själv för att få projektorn reparerad i hemlandet.

#### **2. Undantag från garantin:**

Detta program gäller inte om projektorns serienummer är oläsligt, har ändrats eller avlägsnats.

Om, enligt det auktoriserade NEC-servicestället eller dess ombud, defekterna eller felfunktionerna beror på annat än normal användning eller NECs försummelse eller fel, inklusive följande, utan begränsning:

- 1) Olyckshändelse, transport, slarv, felaktig användning, våld, vatten, damm, rök eller annan försummelse av Kunden eller dess anställda eller ombud, eller tredje part;
- 2) Avbrott eller variation i strömförsörjning, elektrisk ledningsföring, luftkonditionering, fuktighetsreglering eller andra omgivande förhållanden såsom användning i utrymme för rökning;
- 3) Fel på tillbehör eller tillhörande produkter eller komponenter (oaktat om dessa levererats av NEC eller dess ombud) som inte ingår i den Produkt som omfattas av denna garanti;
- 4) Laga hinder, eldsvåda, översvämning, krigshändelse, våldshandling eller liknande omständigheter;
- 5) Försök av annan än representant för NEC att justera, modifiera, reparera, installera eller utföra service på Produkten.
- 6) Gränsavgifter såsom tull, försäkring, skatt etc.

#### **3. Avgifter för garantiundantag och ogiltig garanti:**

Om den felande enheten är undantagen från garantin eller om garantitiden gått ut kommer det auktoriserade NEC-servicestället att upplysa Slutanvändaren om faktisk serviceavgift med specifikation.

#### **4. Dead on Arrival (DOA):**

Slutanvändaren måste ta upp frågan med den ursprungliga återförsäljaren i inköpslandet.

Det auktoriserade NEC-servicestället behandlar DOA-enheten som en garantireparation och byter inte ut DOA-enheten mot en ny.

#### **5. Avgifter och villkor för låneservice:**

Vid godkännandet av denna NEC-projektor påtar sig kunden ansvaret för låneenheten.

Aktuell avgift för låneenheten är 200,00 USD för 12 kalenderdagar. Om Kunden inte återlämnar enheten inom de 12 kalenderdagarna kommer Kundens kreditkort att debiteras med närmast högre pris upp till och inkluderande det ordinarie försäljningspriset, vilket anges av det auktoriserade NEC-servicestället. Se bifogad förteckning över kontakter för varje land för att arrangera avhämtning av låneenheten.

Om du återvänder till ursprungslandet med låneenheten debiteras du för fraktkostnaden tillbaka till utlåningslandet.

Tack för din förståelse för detta program.

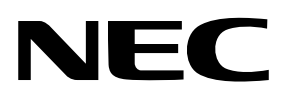